UNIVERSIDADE DE BRASÍLIA DEPARTAMENTO DE ESTATÍSTICA CURSO DE ESTATÍSTICA

Thiago Pfaffmann Diniz Moreti

Shiny-R:

Uma aplicação na análise da avaliação docente da Universidade de **Brasília** 

> **Brasília** 2015

Thiago Pfaffmann Diniz Moreti

# Shiny-R:

Uma aplicação na análise da avaliação docente da Universidade de **Brasília** 

> Relatorio apresentado ao Curso de Estatística da UNB, como requisito para a obtenção do grau de BACHAREL em Estatística.

Orientador: Eduardo Monteiro de Castro Gomes Doutor em Estatística Experimental - USP

> **Brasília** 2015

Thiago Pfaffmann Diniz Moreti

# Shiny-R:

Uma aplicação na análise da avaliação docente da Universidade de **Brasília** 

> Relatorio apresentado ao Curso de Estatística da UNB, como requisito para a obtenção do grau de BACHAREL em Estatística.

Aprovado em

## BANCA EXAMINADORA

Eduardo Monteiro de Castro Gomes Doutor em Estatística Experimental - USP

Donald Matthew Pianto

Doutor em Matemática Computacional - UFPE

Luís Gustavo do Amaral Vinha

Mestre em Estatística - USP

# Agradecimentos

A Deus, porque se cheguei até esse momento é por honra e glória d'Ele. Aos meus pais e irmã que sempre me apoiaram nos momentos mais difíceis. E a minha namorada, Laryssa, que sempre me incentivou quando quis desistir.

"Bem-aventurado o homem que suporta com paciência a provação! Porque, uma vez provado, receberá a coroa da vida, que o Senhor prometeu aos que o amam". Tiago 1, 12

## Resumo

A avaliação docente, segundo o relatório de Autoavaliação Institucional 2013, tem subsidiado os departamentos e as faculdades no planejamento e na distribuição das disciplinas, além de ser utilizada como um instrumento de avaliação para fins de validação do Estágio Probatório, Progressão na Carreira Docente, e como forma de avaliação dos cursos pelos avaliadores externos do MEC. Então, tendo em vista a importância da avaliação docente para a Universidade de Brasília e que é papel do estatístico dar um bom tratamento aos dados e apresentá-los de forma clara e útil, elaborou-se um programa que permite a Universidade realizar a análise do questionário de avaliação docente do MatriculaWeb, dando foco às questões dissertativas do questionário, pois tal análise ainda não  $\acute{\text{e}}$  feita pela UnB, sendo, dessa forma, uma novidade no âmbito da avaliação institucional. O presente estudo utilizou o pacote *Shiny* do *software* estatístico  $R$ -*Project*, pois apresenta inúmeras vantagens, como o fato de ser gratuito, apresentar uma interface simples e atraente, permitir a criação de várias análises estatísticas e além do grande diferencial de que não é necessário o conhecimento de código de programação para realizar a análise por meio do programa criado.

Palavras-chave: Shiny, Expressões Regulares, Text Mining, Avaliação Docente

# Sumário

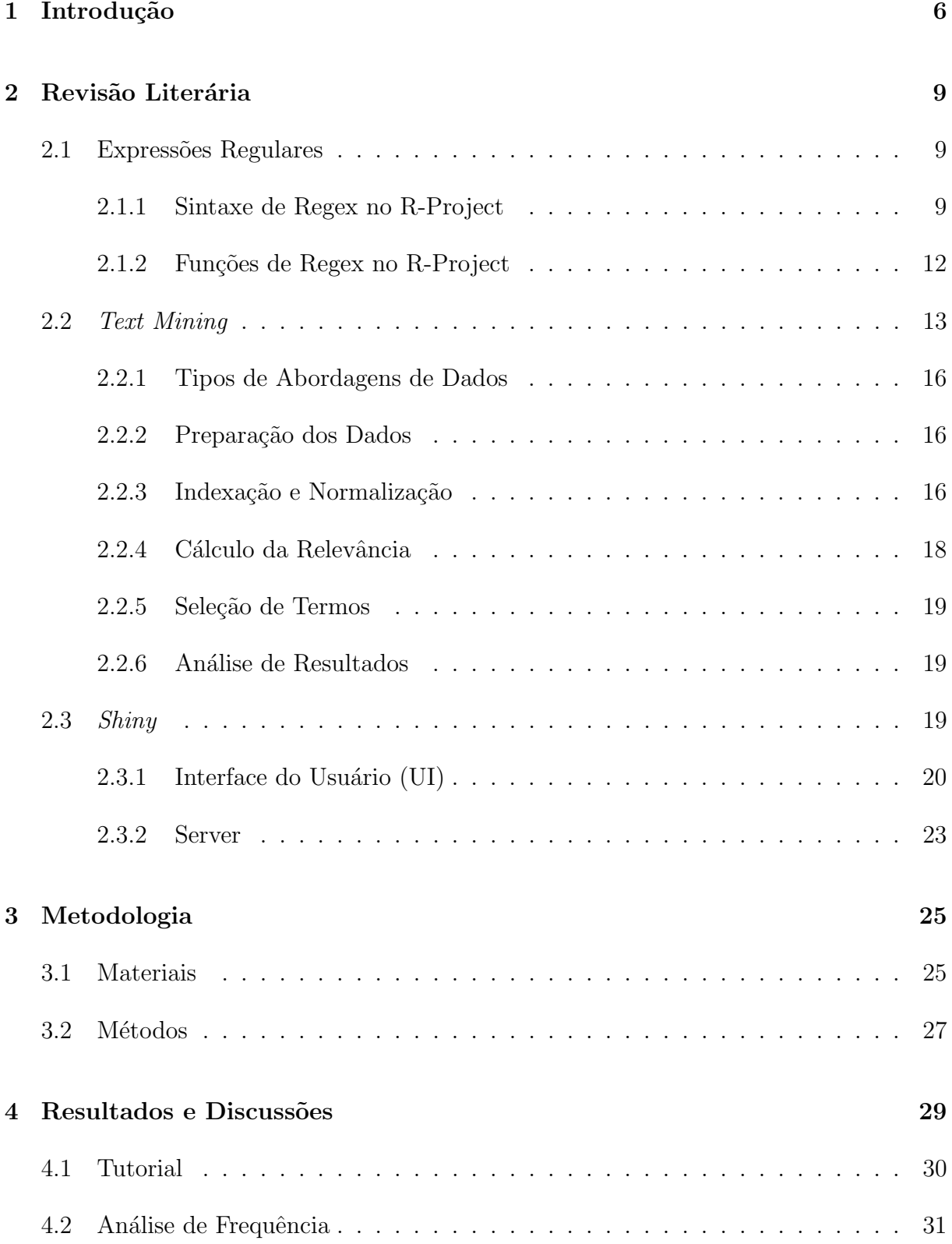

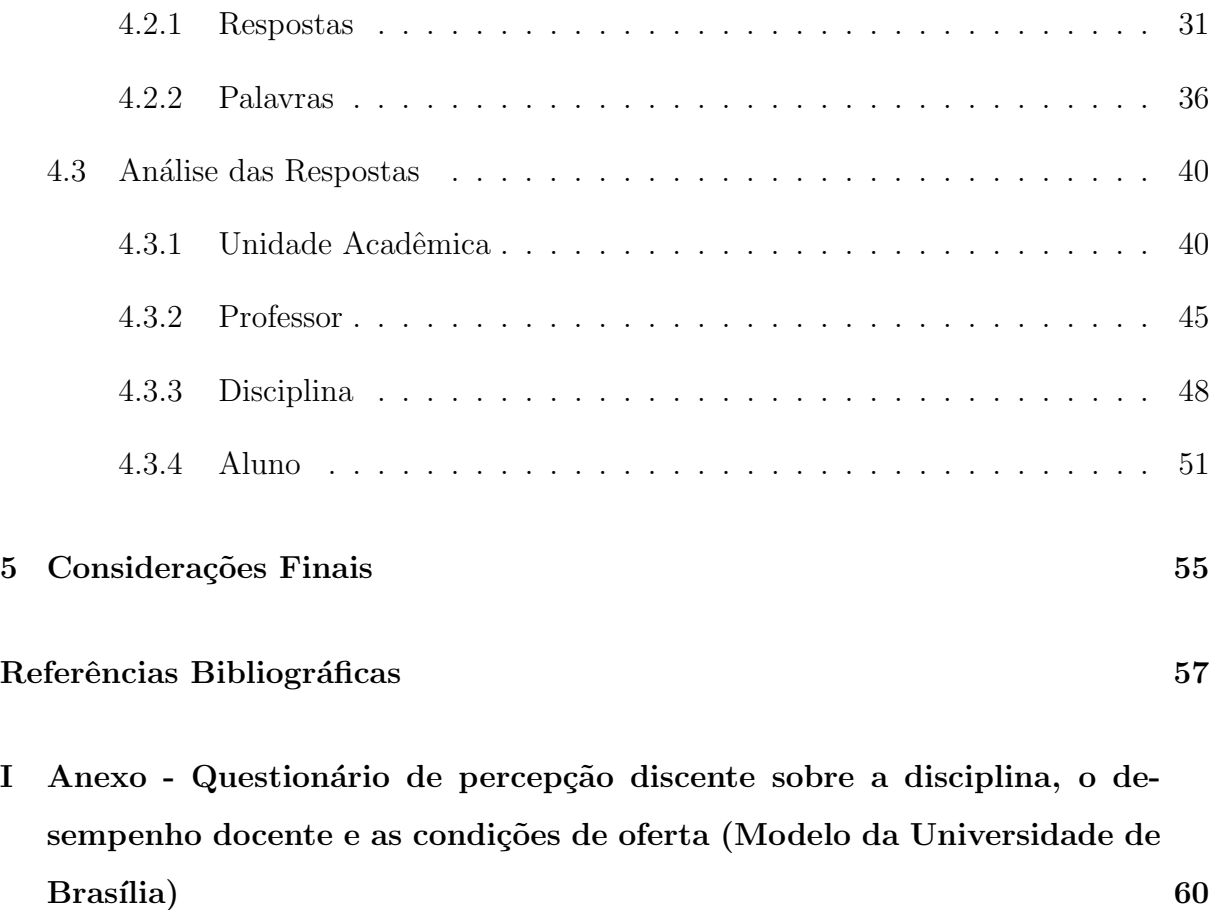

II Anexo - Programação 64

# 1 Introdução

A história da avaliação dos docentes pelos discentes, na Universidade de Brasília, vem desde a década de 1980. Em 1986, a elaboração da Proposta de Avaliação de Ensino Superior constituiu como o primeiro marco, quando todos os cursos de graduação da UnB foram avaliados. A partir de 2003, a Universidade começou realizar a avaliação dos docentes por meio de formulários padronizados que eram aplicados em sala de aula.

Em abril de 2004, foi criado pelo MEC o Sistema Nacional de Avaliação da Educação Superior (SINAES) que, segundo a Lei nº 10.861 de 2004, tem o seguinte objetivo:

> Art.1<sup>o</sup> Fica instituído o Sistema Nacional de Avaliação da Educação Superior - SINAES, com o objetivo de assegurar processo nacional de avaliação das instituições de educação superior, dos cursos de graduação e do desempenho acadêmico de seus estudantes, nos termos do art  $9^{\circ}$ , VI, VIII e IX, da Lei no 9.394, de 20 de dezembro de 1996.

Com base no Art. 11 da mesma lei, a UnB constituiu a Comissão Própria de Avaliação (CPA) que tem como objetivo conduzir os processos de avaliação internos, de sistematização e de coleta de informações da instituição, nos quais se encontra a avaliação dos docentes pelos discentes. Assim, desde 2006, a Universidade utiliza os dados obtidos por meio dos questionários para elaborar o relatório de avaliação institucional, segundo as normas do SINAES.

A partir do segundo semestre de 2011, o novo formulário de avaliação dos docentes começou a ser disponibilizado na internet através do MatriculaWeb. Ele é de preenchimento opcional e apresenta um n´umero reduzido de quest˜oes, que s˜ao divididas em quatro categorias: disciplina, professor, autoavaliação e apoio institucional. Em cada uma das categorias, encontra-se certo número de questões categorizadas, além de um espaço aberto para comentários dos pontos fortes e pontos a melhorar.

Essa avaliação se baseia na perspectiva do corpo discente, pois é ele quem convive diariamente com a realidade do ensino na universidade, sendo assim, o question´ario é um ótimo "feedback" para a instituição e para o professor, ressaltando que, para isso, ´e necess´ario um comprometimento do aluno no preenchimento do formul´ario. Logo, a importância disso tudo não é meramente administrativa, ou algo para ficar somente em um relatório, mas sim um mecanismo para se encontrar os defeitos das Instituições de Ensino Superior - IES e chegar às soluções cabíveis, sempre visando a melhora do ensino de graduação e, consequentemente, gerar a satisfação de seus alunos.

A Universidade é ampla e assim também é a diversidade entre seus docentes. Por muitas vezes, os professores apresentam um grande domínio do conteúdo, mas uma didática não tão boa ou vice-versa. Então, com o auxílio dos resultados obtidos no questionário de avaliação, o professor pode encontrar os seus pontos fracos que devem ser melhorados. Assim, é fundamental que o resultado da avaliação seja utilizado pelos colegiados, pois ela pode ser "um poderoso processo ao serviço da melhoria da qualidade pedagógica e da qualidade de ensino dos professores, gerando ambientes propícios à inovação, ao desenvolvimento profissional e, consequentemente, à melhoria das aprendizagens dos alunos"(FERNANDES, 2008).

Desse modo, quando a universidade utiliza dessa ferramenta de avaliação, ela ´e capaz de encontrar medidas para ofertar um maior conforto e um ensino de qualidade, garantindo uma maior satisfação de seus alunos, pois diminui o desencontro entre a expectativa do estudante e o que a instituição oferece. A definição de satisfação representa "o sentimento de prazer ou de desapontamento resultante da comparação do desempenho esperado pelo produto (ou resultado) em relação às expectativas da pessoa"(KOTLER, 1998), e, quando essa satisfação não é alcançada, pode interferir no nível de interação do estudante com a instituição, podendo implicar nas decisões de permanecer ou não na universidade (SCHLEICH; POLYDORO; SANTOS, 2006).

Para o presente trabalho, tem-se como objeto de estudo as respostas abertas do questionário de avaliação. Essas questões são de grande importância, pois é onde o aluno tem a liberdade para manifestar os pontos fortes e os a melhorar das quatro categorias do formul´ario que n˜ao puderam ser contempladas por algum motivo nas perguntas categorizadas. Porém, apesar de atualmente essas questões estarem no questionário, elas ainda não são analisadas pela Universidade de Brasília, como se pode constatar através do relatório de autoavaliação institucional 2013.

Então, diante da relevância levantada a cerca da avaliação institucional para a Universidade de Brasília, o presente estudo buscou criar um produto para gerar e facilitar essa análise do questionário de avaliação docente no MatriculaWeb ou, como foi denominado pela Câmara de Ensino de Graduação (CEG), "Questionário de percepção discente sobre a disciplina, o desempenho docente e as condições de oferta"(ANEXO I). O produto é um programa de análise estatística das perguntas dissertativas do questionário de avaliação docente, que é o foco do trabalho, mas também apresenta campos de análise das perguntas categorizadas.

Para a elaboração do aplicativo foi utilizado um pacote do R-project chamado Shiny, que permite a criação de aplicativos interativos na web. Mas, devido ao fato de se estar trabalhando com uma base de dados textual, foi necessário a busca de algumas técnicas que permitissem a manipulação e organização desses dados. As técnicas foram as seguintes: expressões regulares (regular expression) e mineração de texto (Text Mining).

A vantagem do uso desse programa é que a Universidade de Brasília poderá realizar suas análises de forma fácil, simples, interativa e gratuita, pois o aplicativo Shiny permite que toda a análise estatística possa ser feita por um usuário que não possui o conhecimento de programação em um software e, além disso, o  $R$ -Project é livre e gratuito, disponível para *download* em seu site  $(\text{http://www.r-project.org/}).$  Portanto, por meio desse produto a UnB poder´a fornecer um retorno para seus professores, alunos e departamentos, buscando atingir um ensino de excelência, sendo sempre uma referência de educação superior no Brasil.

# 2 Revisão Literária

## 2.1 Expressões Regulares

Atualmente, no ambiente dos computadores, depara-se muito com dados textuais, seja nas páginas da *web*, nos e-mails, documentos, etc. Os textos são compostos por sequências de caracteres que podem ser combinados com as expressões regulares (WATT, 2005). Muitas vezes, esses textos possuem uma grande dimensão e, por isso, necessita-se de um mecanismo para identificar alguns padrões específicos.

Então, a expressão regular (Regular Expression - regex) é um método formal para identificar ou não sequências de caracteres nos textos, ou seja, padrões textuais. Ela ´e interpretada como uma regra que, ao casar com uma entrada de texto, retornar´a um sucesso (JARGAS, 2012). Para utilizá-la é necessário o uso de um aplicativo ou uma linguagem de script.

Os padrões de expressões regulares consistem basicamente em uma combinação de caracteres especiais e alfanuméricos. A regex pode ser formada por combinações simples de apenas um ou uma série de caracteres. Logo, para construir expressões regulares, devem-se usar v´arios operadores para combinar pequenas express˜oes (SANCHEZ, 2013).

## 2.1.1 Sintaxe de Regex no R-Project

São várias as linguagens de *script* para trabalhar com expressões regulares, por exemplo, Java, Perl, Python, etc. O R-Project também possui diversas funções de regex, porém, é necessário antes tratar de alguns elementos de expressões regulares (SANCHEZ, 2013).

#### Metacaracteres

Existem caracteres alfanuméricos que são expressões regulares e representações de si próprio, porém, existem caracteres especiais que possuem um *status* próprio, esses são chamados de metacaracteres. Para representá-los de forma literal no R, é necessário

utilizar duas barras \\. Os metacaracteres podem ser vistos pela tabela 2.1.

| Metacharacter | Literal meaning                 | Escape in R |
|---------------|---------------------------------|-------------|
|               | the period or dot               |             |
|               | the dollar sign                 |             |
|               | the asterisk or star            |             |
|               | the plus sign                   |             |
|               | the question mark               |             |
|               | the vertical bar or pipe symbol |             |
|               | the backslash                   |             |
|               | the caret                       |             |
|               | the opening square bracket      |             |
|               | the closing square bracket      |             |
|               | the opening curly bracket       |             |
|               | the closing curly bracket       |             |
|               | the opening round bracket       |             |
|               | the closing round bracket       |             |

Tabela 2.1: Relação de metacaracteres e o modo de contornar o R para o usá-los de forma literal

Fonte: Sanchez, 2013

#### Sequências

Sequências definem uma sequência de caracteres correspondente a algo, como por exemplo, a sequência  $\{\dagger\}$  corresponde aos dígitos (números). A relação de algumas sequências podem ser vistas na tabela 2.2.

| Anchor         | Description                  |
|----------------|------------------------------|
| $\setminus d$  | match a digit character      |
| $\setminus D$  | match a non-digit character  |
| \\s            | match a space character      |
| \\S            | match a non-space character  |
| \\w            | match a word character       |
| \\W            | match a non-word character   |
| $\setminus b$  | match a word boundary        |
| $\setminus$ B  | match a non-(word boundary)  |
| $\backslash$ h | match a horizontal space     |
| $\sqrt{}$      | match a non-horizontal space |
| // v           | match a vertical space       |
| \\V            | match a non-vertical space   |

Tabela 2.2: Relação de sequências usuais no R

Fonte: Sanchez, 2013

### Classe de caracteres

Uma *classe de caracteres* é uma lista de caracteres dentro de colchetes  $[$ ], que são usadas para identificar somente um elemento da lista dentre inúmeros caracteres. Exemplos de *classe de caracteres* estão na tabela 2.3.

Tabela 2.3: Relação de *classe de caracteres* 

| Anchor         | Description                                 |
|----------------|---------------------------------------------|
| [aeiou]        | match any one lower case vowel              |
| [AEIOU]        | match any one upper case vowel              |
| [0123456789]   | match any digit                             |
| $[0 - 9]$      | match any digit (same as previous class)    |
| $[a-z]$        | match any lower case ASCII letter           |
| $[A-Z]$        | match any upper case ASCII letter           |
| $[a-zA-Z0-9]$  | match any of the above classes              |
| [^aeiou]       | match anything other than a lowercase vowel |
| $[^{\sim}0-9]$ | match anything other than a digit           |

Fonte: Sanchez, 2013

## POSIX classe de caracteres

A POSIX define algumas classes de caracteres utilizadas para fornecer um acesso padrão a alguns tipos de caracteres específicos, como pode se ver na tabela 2.4.

| Class                   | Description                                                |
|-------------------------|------------------------------------------------------------|
| [[:lower:]]             | Lower-case letters                                         |
| $[$ [:upper:]]          | Upper-case letters                                         |
| [[:alpha:]]             | Alphabetic characters ([[:lower:]] and [[:upper:]])        |
| [[:digit:]]             | Digits: 0, 1, 2, 3, 4, 5, 6, 7, 8, 9                       |
| $[$ [:alnum:]]          | Alphanumeric characters ([[:alpha:]] and [[:digit:]])      |
| [[:blank:]]             | Blank characters: space and tab                            |
| $[[:\text{cntr}]:$ ]]   | Control characters                                         |
| $[$ : punct : $]$ ]     | Punctuation characters: ! " $\#$ % & ' ( ) * + , - . / : ; |
| [[:space:]]             | Space characters: tab, newline, vertical tab, form feed,   |
|                         | carriage return, and space                                 |
| $[[:x\text{digit} : ]]$ | Hexadecimal digits: 0-9 A B C D E F a b c d e f            |
| [[:print:]]             | Printable characters ([[:alpha:]], [[:punct:]] and space)  |
| [[:graph:]]             | Graphical characters ([[:alpha:]] and [[:punct:]])         |

Tabela 2.4: Relação de POSIX utilizadas no R

Fonte: Sanchez, 2013

### Quantificadores

Os *quantificadores* são elementos importantes no uso das expressões regulares, pois eles determinam a quantidade de elementos de um critério que deve ser correspondidos. A tabela 2.5 mostra os quantificadores.

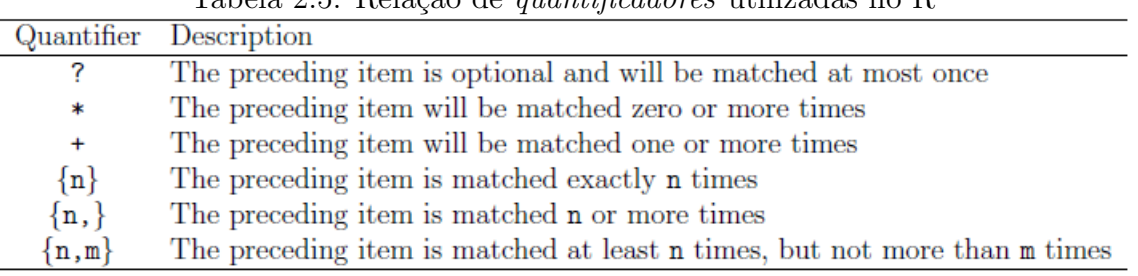

Tabela 2.5: Relação de *quantificadores* utilizadas no R

Fonte: Sanchez, 2013

## 2.1.2 Funções de Regex no R-Project

Despois de apresentados os elementos das express˜oes regulares, ser˜ao tratadas algumas funções importantes quando se fala em regex no R (SANCHEZ, 2013).

### Principais funções

As principais funções do R de expressões regulares são descritas na tabela 2.6.

|                  |                         | ταυτία 2.0. Τιτιάςων των μεπιτιρών ταπςυτο τυχτλ το τι    |
|------------------|-------------------------|-----------------------------------------------------------|
| Function         | Purpose                 | Characteristic                                            |
| $_{\rm{grep}}()$ | finding regex matches   | which elements are matched (index or value)               |
| graph()          | finding regex matches   | which elements are matched (TRUE & FALSE)                 |
| regexpr()        | finding regex matches   | positions of the first match                              |
| gregexpr()       | finding regex matches   | positions of all matches                                  |
| regexec()        | finding regex matches   | hybrid of regexpr() and gregexpr()                        |
| sub()            | replacing regex matches | only first match is replaced                              |
| gsub()           | replacing regex matches | all matches are replaced                                  |
| strsplit()       |                         | splitting regex matches split vector according to matches |

Tabela 2.6: Relação das principais funções regex do R

Fonte: Sanchez, 2013

As cinco primeiras funções citadas na tabela 2.6 tem como objetivo principal encontrar padrões, já as duas próximas servem para substituir um caractere por outro de interesse e a última função é usada para dividir um caractere em uma sequência de caracteres.

### Funções de Regex em stringr

O R possui um pacote chamado stringr que necessita ser instalado, esse pacote apresenta uma série de operadores de regex (ver tabela 2.7).

| Function            | Description                                                         |  |
|---------------------|---------------------------------------------------------------------|--|
| str_detect()        | Detect the presence or absence of a pattern in a string             |  |
| str_extract()       | Extract first piece of a string that matches a pattern              |  |
| str_extract_all()   | Extract all pieces of a string that match a pattern                 |  |
| str_match()         | Extract first matched group from a string                           |  |
| $str\_match\_all()$ | Extract all matched groups from a string                            |  |
| str_locate()        | Locate the position of the first occurence of a pattern in a string |  |
| str_locate_all()    | Locate the position of all occurences of a pattern in a string      |  |
| str_replace()       | Replace first occurrence of a matched pattern in a string           |  |
| str_replace_all()   | Replace all occurrences of a matched pattern in a string            |  |
| $str_split()$       | Split up a string into a variable number of pieces                  |  |
| str_split_fixed()   | Split up a string into a fixed number of pieces                     |  |

Tabela 2.7: Relação das funções regex do pacote *stringr* do R

Fonte: Sanchez, 2013

Todas elas apresentam uma característica em comum, que são os dois primeiros argumentos. O primeiro argumento é um vetor de *strings*, que é o que deve ser processado, e o segundo é um único padrão a ser combinado.

## 2.2 Text Mining

A mineração de texto (MT) é uma técnica de análise de informação textual que tem como objetivo primário encontrar padrões interessantes nos bancos de dados textuais (AGGARWAL; ZHAI, 2012). Então, segundo Feldman e Sanger (2007), MT pode ser definido como um processo intensivo onde o usuário interage como um conjunto de documentos ao longo do tempo usando um conjunto de ferramentas de análise, onde procura extrair informações úteis a partir de fontes de dados através da identificação e exploração de padrões interessantes.

Já segundo Hotho (2005), pode-se definir text mining de forma diferente, dependendo da perspectiva da área em que será utilizada, como:

- Text Mining = Extração de Informação: Essa primeira abordagem assume que a mineração corresponde a extração de informações em textos. Essa informação pode ser obtida de uma palavra, frase ou uma passagem.
- Text Mining  $=$  Text Data Mining: Nessa abordagem a mineração pode ser definida similar à Mineração de Dados, onde serão aplicados algoritmos e métodos estatísticos para a descoberta de algum padr˜ao relevante nos dados.
- Text Mining  $=$  KDD (*Knowledge Discovery in Databases*): Essa abordagem segue a ideia da Descoberta de Conhecimento em Dados Estruturados, onde pode ser resumido como a extração de informações não descobertas em coleções de textos.

Sem dúvida, a mineração de texto se inspira na mineração de dados. Ambos os processos apresentam rotinas de pr´e-processamentos, algoritmos e elementos de apresentação. Porém, devido a sua maior complexidade, a mineração também se baseia em avanços de outras disciplinas da ciência da computação preocupadas com a manipulação de linguagem natural. A MT explora técnicas e metodologias das áreas de recuperação de informação, extração de informações, e linguística computacional de corpus (FELDMAN; SANGER, 2007).

As principais contribuições do *text mining* têm sido para a análise qualitativa de grandes bases textuais e para uma melhor compreensão dos textos disponíveis em documentos. Uma coisa que deve ficar clara, pois ainda h´a muita confus˜ao quanto a isso, é que quando um usuário utiliza a ferramenta de MT, ele não a utiliza como uma ferramenta de busca em certo texto, mas sim para a an´alise de um documento.

De forma geral, segundo Feldman e Sanger (2007), as etapas de mineração de texto podem ser descritas como operações de pré-processamento, documentos processados, núcleo de mineração e apresentação, como mostra a Figura 2.1.

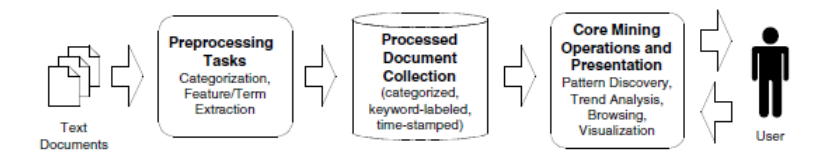

Figura 2.1: Etapas da Mineração de Texto. (Fonte: FELDMAN; SANGER, 2007)

Segundo Azevedo (2011), o pré-processamento mostrado por Feldman e Sanger (2007) corresponde à identificação e extração de características representativas dos documentos e, assim, essa operação transforma dados não estruturados em uma estrutura expressa em um modelo intermediário, que é baseado na escolha da unidade mínima do texto.

Já as operações que compõem o núcleo de mineração são: descoberta de padrões, análise de tendências e algoritmos incrementais para descoberta de conhecimento. Os mecanismos mais utilizados são as distribuições, proporções, associações e conjunto de conceitos frequentes. E, por fim, a apresentação dos resultados corresponde a interface do sistema (AZEVEDO, 2011).

Mas essas etapas da mineração podem sofrer alterações em alguns casos, como apresentado por Morais e Ambrósio (2007), conforme a Figura 2.2. Elas serão descritas sucintamente a seguir.

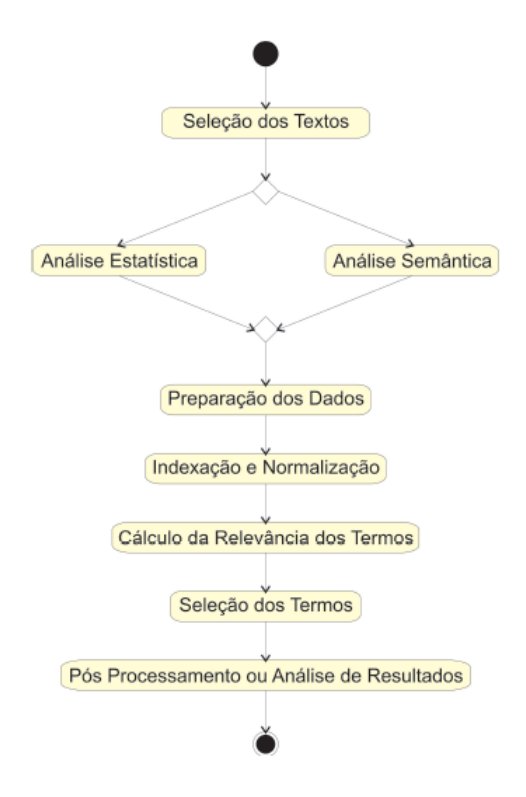

Figura 2.2: Etapas da Mineração de Texto. (Fonte: MORAIS; AMBRÓSIO, 2007)

## 2.2.1 Tipos de Abordagens de Dados

Existem dois tipos de abordagens de dados, segundo Ebecken (2003), citado por Morais e Ambrósio (2007), o primeiro é a *análise semântica* e o segundo é a *análise* estatística. A análise semântica é baseada na funcionalidade dos termos encontrados nos documentos textuais e é necessário o conhecimento morfológico, sintático, semântico, etc. E a análise estatística é baseada na frequência dos termos encontrados nos documentos textuais, ou seja, sua importância é dada de acordo com o número de vezes que certa palavra aparece no texto.

## 2.2.2 Preparação dos Dados

Essa etapa envolve a seleção dos dados que constituem a base de textos e o grupo que melhor expressa o conteúdo dos mesmos, com isso, obtêm-se uma redução na dimensão dos dados textuais. Mas o objetivo principal dessa etapa é identificar similaridades que é feita pela *função de similaridade*. Essa função busca encontrar uma relação entre os termos da consulta e os termos dos documentos.

## 2.2.3 Indexação e Normalização

Essa fase tem como objetivo principal facilitar a identificação de palavras no texto que possuem significados similares, considerando a variação morfológica e os problemas de sinonímias, ou seja, pretende facilitar a identificação de similaridade. O resultado dessa etapa é a criação de um índice, onde são colocadas as características identificadas nos documentos.

O texto pode ser indexado de duas formas: uma utilizando os termos técnicos (vocabul´arios) da ´area de interesse e a outra feita manualmente, onde a pessoa encarregada da indexação vai analisar todos os documentos e encontrar palavras-chave. Essas palavras, ao serem adicionadas ao índice, recebem o nome de *termos de índices*.

As principais fases da indexação e normalização são mostradas na Figura 2.3, elas têm como objetivo reduzir a dimensão do banco de dados, dando ênfase na carga semântica que a palavra possui.

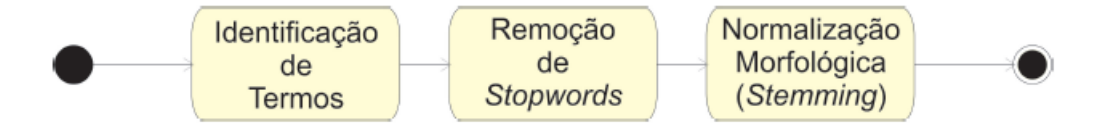

Figura 2.3: Etapas do processo de indexação. (Fonte: MORAIS; AMBRÓSIO, 2007)

#### Identificação de Termos

Essa fase consiste principalmente na identificação de termos presentes nos documentos, sejam eles simples ou compostos. (MORAIS; AMBRÓSIO, 2007)

#### • Identificação de termos simples:

 $\acute{E}$  feita a aplicação de um analisador léxico que serve para encontrar nos documentos as palavras de termos simples e retirar os s´ımbolos e os caracteres de controle de arquivo ou de formatação.

Nessa fase pode ser feita a correção de ortografia e de sinônimos, converter as letras todas em maiúscula ou minúscula, padronizar as datas, retirar os hífens, entre outras coisas.

### • Identificação de termos compostos:

Essa fase também é conhecida por Word-phrase formation, ela busca identificar palavras que apresentam diferenças nos seus significados quando são combinadas com uma outra palavra.

O processo de identificação consiste em utilizar um dicionário de expressões. Quando for adicionar essas expressões no índice, deve-se também adicionar as palavras individualmente, para evitar erro na hora de localizar certas palavras.

### Remoção de Stopwords

Stopwords são as palavras que não possuem relevância textual, como por exemplo as palavras que pertencem à classe gramatical dos pronomes, artigos, preposições, advérbios e outras classes de palavras auxiliares. Essa fase, portanto, consiste na retirada das *stopwords* do banco de dados textual, além de outras palavras que possuem uma frequência muito grande, pois elas não são capazes de discriminar documentos (MORAIS;  $AMBRÓSIO, 2007$ ).

As palavras classificadas como stopwords formam uma lista chamada stoplist, essas palavras n˜ao devem ser adicionadas ao ´ındice, pois resultariam em um ´ındice muito extenso e com informações desnecessárias.

#### Normalização Morfológica (stemming)

Essa fase conhecida como stemming, consiste em reduzir uma palavra ao seu radical, pois muitas vezes é de interesse eliminar certas variações morfológicas de uma palavra, assim, é identificado o radical de uma palavra e é feita a eliminação de seu sufixo e prefixo. Dessa forma, elimina-se o genêro, número e grau das palavras. O objetivo, portanto, é diminuir o tamanho do índice, porém poderá gerar alguns problemas no processo de busca.

## 2.2.4 Cálculo da Relevância

As palavras presentes nos textos não apresentam o mesmo grau de importância (relevância), em geral, os termos que são observados com maior constância devem apresentar uma importância maior. Então, o cálculo de relevância de uma palavra pode ser obtido através de sua frequência no texto. Existem outras análises do grau de relacionamento da palavra com o texto, que também recebem o nome de peso, porém a frequência ´e a mais simples e, logo, a mais usual.

Algumas formas do cálculo do peso são: *frequência absoluta e frequência rela*tiva:

## Frequência absoluta

Essa é a medida mais simples de frequência, ela mede a quantidade de vezes em que um termo aparece no documento  $(n_i)$ .

$$
Freq_{abs} = n_i \tag{2.1}
$$

#### Frequência relativa

Essa medida leva em consideração a quantidade de palavras que um documento possui (n). Para o cálculo da frequência relativa  $(f_i)$  é necessário dividir a frequência absoluta ( $Freq_{abs}$ ) pela quantidade total de palavras do documento (n).

$$
f_i = \frac{Freq_{abs}}{n} \tag{2.2}
$$

## 2.2.5 Seleção de Termos

Essa é justamente a etapa onde se seleciona as palavras retiradas do texto, após ter sido feito o pré-processamento e cálculo de relevância. Essa técnica é baseada principalmente no peso que cada termo do texto recebeu ou na posição sintática em relação ao texto.

## 2.2.6 Análise de Resultados

Por fim, nessa fase, são aplicadas técnicas de análise dos resultados de um Sistema de Recuperação de Informações (SRI). Tal análise pode ser realizada com base em técnicas de uma área conhecida como bibliometria, uma sub-área da biblioteconomia que é encarregada de estudar e aplicar métodos estatísticos e matemáticos em documentos textuais. Essas m´etricas podem ser utilizadas no SRI para testar se o mecanismo funcionou como deveria.

## 2.3 Shiny

O *Shiny* é um pacote do R-project que torna fácil a construção de aplicações interativas na web, permitindo o compartilhamento de análises e gráficos feitos pelo software. Assim, o usuário poderá interagir de forma rápida e simples com as análises sem mesmo saber programar.

Todo programa Shiny apresenta sempre a mesma estrutura, ou seja, apresenta sempre dois *scripts* (componentes) que são salvos juntos em um diretório do R. Esses componentes são:

- a interface do usuário (user-interface script)que é denominada ui.R;
- e o servidor (server script) recebe o nome de server.R.

Então, para criar um aplicativo no *Shiny*, basta criar um novo diretório no R (new directory) e salvar os dois scripts, ui.R e server.R, dentro desse diretório. Para rodar o aplicativo, basta apertar no bot˜ao Run app, como mostra na Figura 2.4.

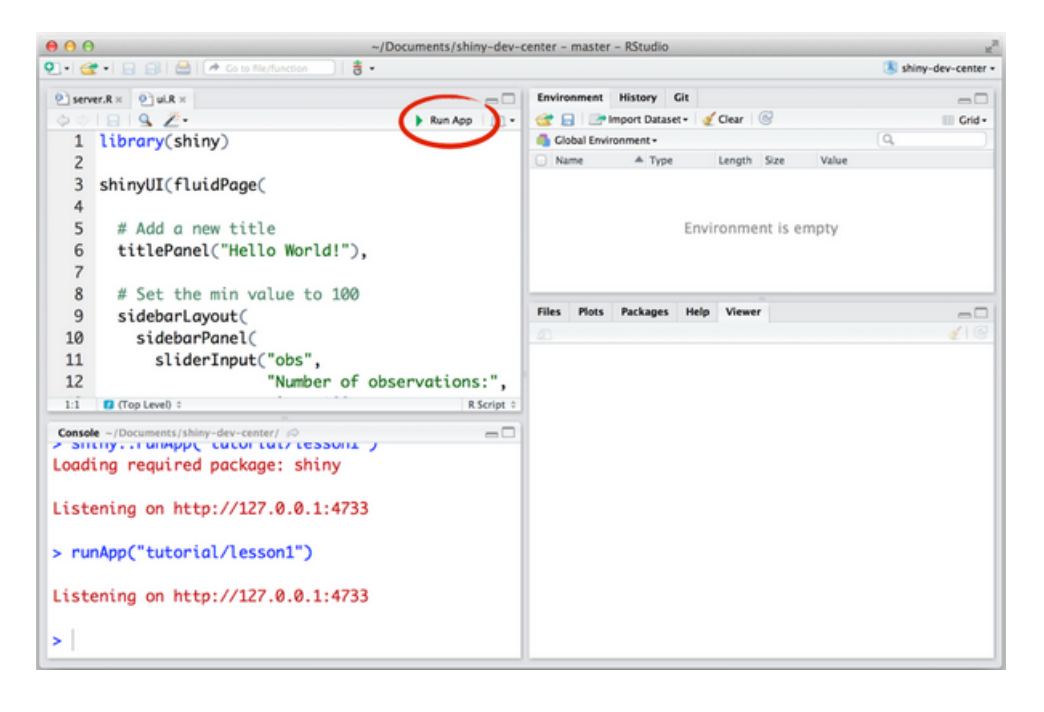

Figura 2.4: R com os dois scripts, ui.R e server.R.(Fonte: http://shiny.rstudio.com/tutorial/lesson1/)

## 2.3.1 Interface do Usuário (UI)

A interface do usuário (UI), como já foi dito anteriormente, é denominado ui.R e tem a função de controlar o layout e a aparência do aplicativo (programa). A programação UI do Shiny deve começar com a função shiny $UI()$  e as principais funções que a compõem e dão o formato da interface do programa, são as de Layout, Input e Output.

#### UI Layout

A primeira função que deve vir dentro da  $shinyUI()$  é justamente o UI Layout, pois é a função que vai dizer justamente qual o *layout*, o formato, o modelo, que o programa apresentará. Essas funções permitem a criação de várias tipos de páginas, painéis, layout, e etc. A relação das funções de UI Layout com suas descrições estão na Tabela 2.8.

| Função                     | Descrição                                                                  |
|----------------------------|----------------------------------------------------------------------------|
| absolutePanel (fixedPanel) | Cria um painel cujo conteúdo tem um posicionamento absoluto                |
| bootstrapPage (basicPage)  | Cria uma página Bootstrap                                                  |
| column                     | Cria uma coluna com uma definição UI                                       |
| conditionalPanel           | Cria um painel que é visível ou não, depende de uma expressão JavaScript   |
| fixedPage (fixedRow)       | Cria uma página com layout fixo                                            |
| fluidPage (fluidRow)       | Cria uma página composta de linhas que incluem colunas                     |
| headerPanel                | Cria o cabeçalho do Painel                                                 |
| helpText                   | Cria um texto de ajuda                                                     |
| icon                       | Cria um ícone                                                              |
| mainPanel                  | Cria um painel principal                                                   |
| navbarPage (navbarMenu)    | Cria uma página com barras superiores de navegação                         |
| navlistPanel               | Cria um painel com listas                                                  |
| pageWithSidebar            | Cria uma página com uma barra lateral                                      |
| sidebarLayout              | Cria um layout com uma barra lateral e um menu principal                   |
| sidebarPanel               | Cria um painel com uma barra lateral                                       |
| tabPanel                   | Cria um painel com abas                                                    |
| tabsetPanel                | Cria um menu principal com abas                                            |
| titlePanel                 | Cria o título do Painel                                                    |
| inputPanel                 | Cria um painel com borda cinza e fundo cinza claro                         |
| flowLayout                 | Cria um layout com elementos da esquerda para direita e de cima para baixo |
| splitLayout                | Cria um Layout horizontalmente, dividindo o horizonte em partes iguais     |
| verticalLayout             | Cria um layout com elementos verticais UI                                  |
| wellPanel                  | Cria um painel com borda                                                   |
| withMathJax                | Carrega MathaJax e conjunto de expressões matemáticas                      |

Tabela 2.8: Funções UI Layout

## Conteúdo HTML

Existem funções que permitem elaborar textos com alguns avanços, é o caso das funções HTML. As funções e suas descrições podem ser encontradas na Tabela 2.9.

| Função | Descrição                                                          |
|--------|--------------------------------------------------------------------|
| p      | Parágrafo no texto                                                 |
| h1     | Primeiro nível de cabeçalho                                        |
| h2     | Segundo nível de cabeçalho                                         |
| h3     | Terceiro nível de cabeçalho                                        |
| h4     | Quarto nível de cabeçalho                                          |
| h5     | Quinto nível de cabeçalho                                          |
| h6     | Sexto nível de cabeçalho                                           |
| a      | Hiper Link                                                         |
| br     | Inserir uma linha em branco                                        |
| div    | Divisão do texto com estilo uniforme                               |
| span   | Divisão em uma linha do texto com estilo uniforme                  |
| pre    | Texto com uma fonte de largura fixa                                |
| code   | Bloco de código formatado                                          |
| img    | Uma imagem                                                         |
| strong | Texto em negrito                                                   |
| em     | Texto em itálico                                                   |
| HTML   | Códigos em HTML                                                    |
|        | Fonte: http://shiny.rstudio.com/tutorial/lesson2/ (Tradução Nossa) |

Tabela 2.9: Funções HTML

### Widget (UI Input)

O *widget* é uma maneira do usuário enviar mensagens para o aplicativo Shiny. Então, é um modo de interação, onde o usuário irá selecionar um valor de entrada para o programa, por isso o *widget* é chamado também de UI Input. Na Figura 2.5 pode-se ver os tipos de widgets que o pacote Shiny possui, e na Tabela 2.10 estão as funções juntamente com suas descrições.

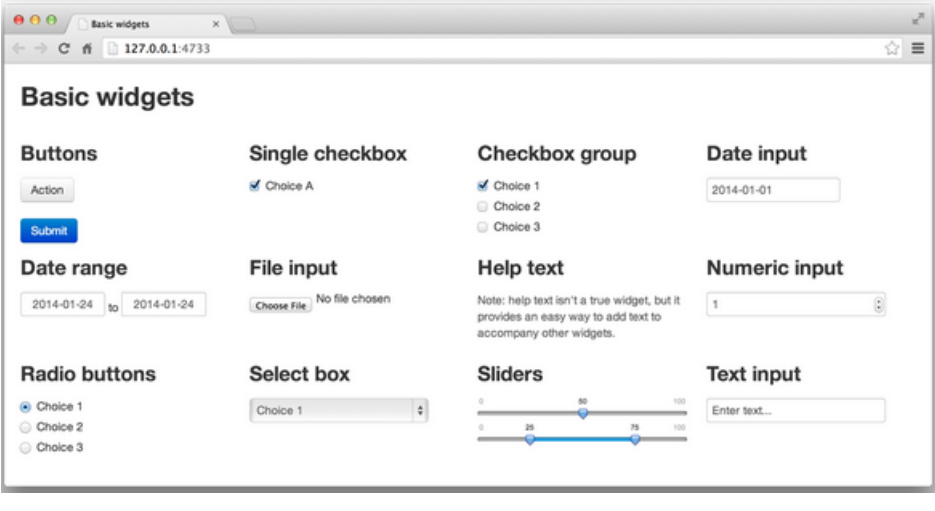

Figura 2.5: App Shiny com alguns exemplos de widgets.(Fonte: http://shiny.rstudio.com/tutorial/lesson3/)

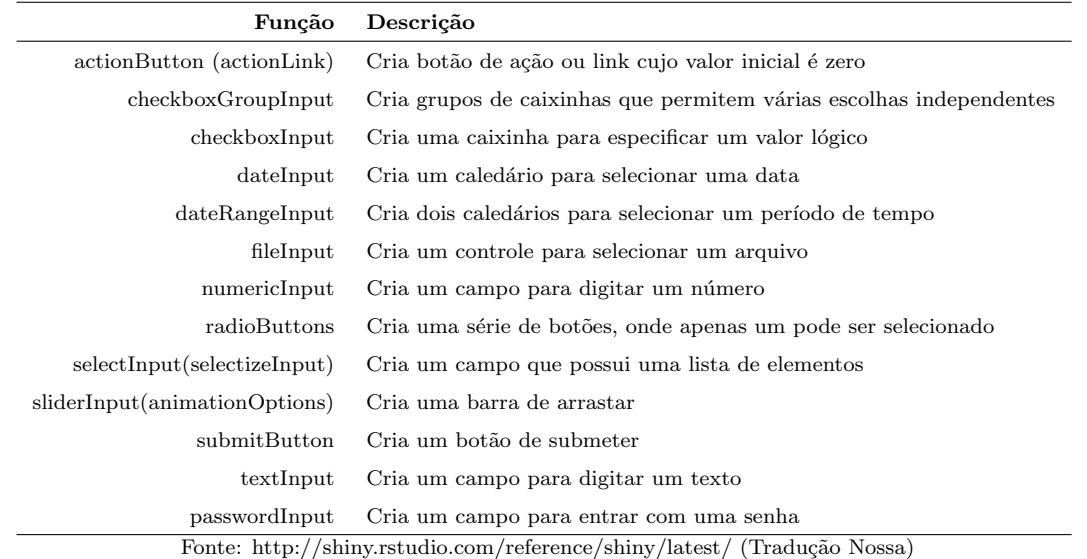

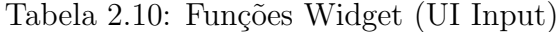

## UI Output

Existe uma série de funções no Shiny que, em conjunto com funções renders, que serão apresentadas na seção 2.3.2 Server, transformam objetos do R em uma saída para o usuário. Cada função apresenta um tipo específico de saída. Essas funções, juntamente com suas descrições, se encontram na Tabela 2.11.

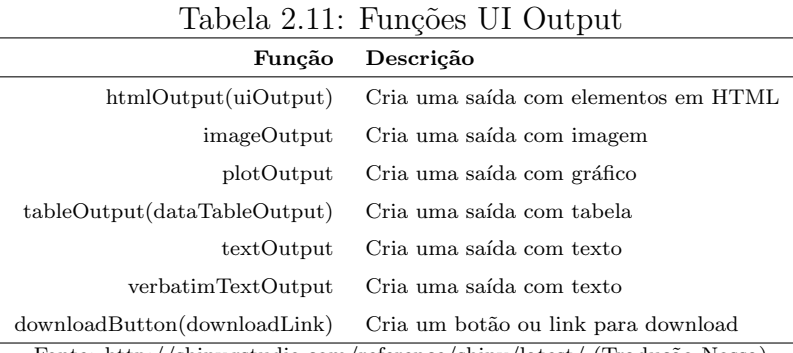

Fonte: http://shiny.rstudio.com/reference/shiny/latest/ (Tradução Nossa)

## 2.3.2 Server

O Shiny necessita de informações para saber como construir seu objeto no R, esse é o papel do *script server*, ou seja, ele possui as instruções que o computador necessita para construir o seu aplicativo.

### Função Render

O código necessário para a construção do objeto deve ir em uma function (função) que deve aparecer dentro do shinyServer(). Essa função cria uma lista do tipo objeto, chamada de saída. Cada objeto do R deve conter sua própria entrada na lista, essa entrada pode corresponder a um elemento criado do script ui.R. As funções render podem ser vistas na Tabela 2.12.

|             | Função Descrição                                             |
|-------------|--------------------------------------------------------------|
| renderImage | Corresponde a uma saída com imagem                           |
| renderPlot  | Corresponde a uma saída com gráfico                          |
| renderPrint | Corresponde a uma saída de qualquer tipo                     |
| renderTable | Corresponde a uma saída com tabela (data frame, matriz, etc) |
| renderText  | Corresponde a uma saída com texto                            |
| renderUI    | Corresponde a uma saída em Html                              |

Tabela 2.12: Funções Render

Fonte: http://shiny.rstudio.com/reference/shiny/latest/ (Tradução Nossa)

# 3 Metodologia

## 3.1 Materiais

O presente trabalho busca criar um programa, utilizando a ferramenta Shiny do  $R$ -project, que torne simples e fácil a análise das respostas abertas (dissertativas) do questionário de avaliação docente, disponibilizado na internet por meio do MatriculaWeb. Então, para a realização desse estudo, foi utilizado o banco de dados fornecido pela Universidade de Brasília.

O questionário de avaliação docente, que também é chamado de "questionário" de percepção discente sobre a disciplina, o desempenho docente e as condições de oferta" (ANEXO I), é de preenchimento opcional, sendo disponibilizado no MatriculaWeb todo final de semestre. Ele é composto por um número reduzido de questões, que são divididas em quatro categorias: disciplina, percepção sobre o desempenho do professor, autoavaliação e apoio institucional à disciplina. O formulário possui questões categorizadas, em uma escala de 1 a 5, sendo 1 insatisfatório e 5 excelente, é possível também assinalar a op¸c˜ao "n˜ao se aplica" em qualquer um dos itens. Al´em disso, o question´ario possui um espaço aberto para comentários dos pontos fortes e pontos a melhorar, que é o objeto de estudo desse trabalho.

O banco de dados recebido possui um total de 45 variáveis, mas apenas 29 foram mantidas, devido ao fato de 16 variáveis não apresentarem repostas. O banco de dados foi dividido em duas partes, a fim de criar um banco de dados com as variáveis qualitativas ordinais, como mostra a Tabela 3.1, e outro com as variáveis dissertativas, como mostra a Tabela 3.2, com o intuito de facilitar a criação do aplicativo Shiny.

Sendo o objetivo do presente estudo apresentar o programa desenvolvido e n˜ao os dados, tomou-se um cuidado para preservar a confidencialidade da identidade dos professores, alunos e disciplinas, ou seja, os resultados apresentados s˜ao adaptados e não condizem com as matrículas apresentadas. Entretanto, o programa para uso na real avaliação dos dados verdadeiros está disponível.

| Variável       | Descrição                                                                       |
|----------------|---------------------------------------------------------------------------------|
| idDepartamento | Número de id do Departamento                                                    |
| Sigla          | Sigla do Departamento                                                           |
| Departamento   | Nome do Departamento                                                            |
| MatriculaAluno | Matricula do Aluno                                                              |
| idProfessor    | Número de id do Professor                                                       |
| IdDisciplina   | Número de id da Disciplina                                                      |
| Disciplina     | Nome da Disciplina                                                              |
| Turma          | Turma da Disciplina                                                             |
| q11            | 1.1 Clareza na descrição dos objetivos do programa                              |
| q12            | 1.2 Coerência entre objetivos, ementa e conteúdo ministrado                     |
| q13            | 1.3 Clareza quanto aos critérios de avaliação                                   |
| q14            | 1.4 Adequação da bibliografia utilizada à proposta da disciplina                |
| q15            | 1.5 Relevância da disciplina para a formação acadêmica e profissional do aluno  |
| q21            | 2.1 Domínio do conteúdo ministrado                                              |
| q22            | 2.2 Clareza na transmissão do conteúdo                                          |
| q23            | 2.3 Adequação das atividades desenvolvidas para alcance dos objetivos propostos |
| q24            | 2.4 Capacidade de despertar o interesse dos estudantes em relação ao conteúdo   |
| q25            | 2.5 Utilização de estratégias de ensino que facilitam a aprendizagem            |
| q26            | 2.6 Capacidade de lidar com divergências de opinião                             |
| q27            | 2.7 Integração entre teoria, pesquisa, prática e aspectos da realidade          |
| q28            | 2.8 Coerência entre nível de de complexidade das avaliações                     |
| q29            | 2.9 Discussão dos resultados de avaliação de aprendizagem                       |
| q210           | 2.10 Disponibilidade para esclarecer dúvidas e solucionar dificuldades          |
|                | dos alunos relacionados ao conteúdo da disciplina                               |
| q211           | 2.11 Pontualidade no cumprimento dos horários de início e término das aulas,    |
|                | pelo professor                                                                  |
| q212           | 2.12 Assiduidade                                                                |

Tabela 3.1: Variáveis do banco de dados qualitativo ordinal

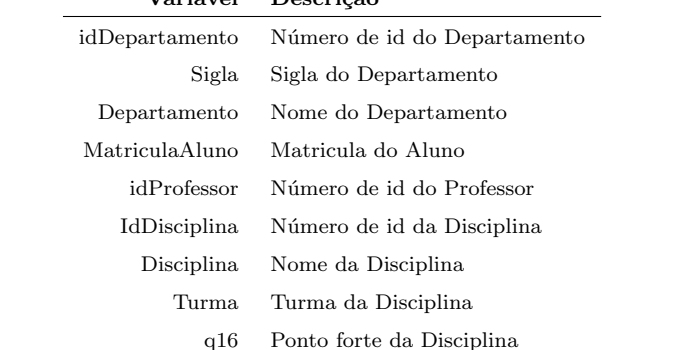

#### Tabela 3.2: Variáveis do banco de dados dissertativo Variável Descrição

q213 Ponto forte do Professor

q17 Ponto a melhorar da Disciplina

## 3.2 Métodos

Tendo em vista que é papel do estatístico dar um bom tratamento aos dados e apresentá-los de forma clara e útil, buscou-se a elaboração desse programa para permitir que a Universidade de Brasília analise seus dados da avaliação docente. Para tanto, foi necessária a realização de quatro etapas para a obtenção do programa final, que será apresentado no próximo capítulo (4. Resultados e Discussões). As etapas foram as seguintes:

- 1. Organização do banco de dados;
- 2. Normalização das palavras das variáveis dissertativas do banco de dados;
- 3. Análise de frequência das respostas e das palavras;
- 4. E, por fim, a implementação dessa análise de frequência no pacote *Shiny*.

As programações realizadas no  $R$ -project em cada uma dessas etapas encontramse no Anexo II desse trabalho. A seguir, serão descritas as técnicas utilizadas para a realização do presente estudo.

## Mineração de Texto

Para as etapas de organização e normalização do banco de dados textual, foi empregada a técnica de indexação e normalização da mineração de texto, que consiste nos seguintes passos:

- Identificou-se os termos simples, onde foi retirado qualquer tipo de pontuação e números contidos no texto, além de transformar todas as letras em minúsculas.
- Depois, foi retirado um total de 260 stopwords, ou seja, palavras que n˜ao apresentavam importância na análise textual.
- Por último, na fase de *steamming* (normalização morfológica), foram retiradas de algumas palavras principais as variações de gênero e número, o que permitiu uma melhor análise de frequência das palavras.

Para a etapa de frequência das palavras dos dados desse trabalho, foi utilizada a frequência absoluta e relativa de cada uma das palavras presentes no texto, pois esse é o primeiro passo para a fase do cálculo de relevância, que representa uma das fases mais importantes da mineração de texto.

#### Express˜oes Regulares

Basicamente, o que permitiu a manipulação e organização desse banco de dados textual foi a técnica de expressões regulares. Então, fez-se uso de algumas funções importantes, como *grepl* e *gregexpr*, que permitiram localizar certos padrões de interesse nos dados, como encontrar a matrícula de algum aluno ou o id de um determinado professor. Outra função utilizada foi a *gsub*, que ajudou na organização dos dados, em particular na parte de normalização morfológica citada logo acima, pois ela identifica um padrão e o substitui por outro desejado.

E, por fim, para auxiliar na análise de frequência das palavras, usou-se a função str split que gera um vetor com todas as palavras existentes em cada uma das categorias, pois essa fun¸c˜ao dividi uma frase em um vetor de palavras seguindo um padr˜ao.

#### Shiny

Para a criação da interface do programa foram utilizadas algumas funções dentre as inúmeras disponíveis no pacote Shiny do  $R$ -Project. A principal foi a navbarPage, usada para criar barras superiores que dividem o aplicativo em seções com as diferentes análises existentes. Além disso, foi gerado um painel principal em cada uma das seções, por meio da função mainPanel, e um painel lateral, por meio da função sidebarPanel, tudo isso com o intuito de tornar a interface do programa mais organizada, agradável e de fácil entendimento.

Nos painéis laterais foram criados diversos *widgets* utilizando as funções selec $tInput$ , sliderInput e textInput, que permitem ao usuário selecionar a variável que deseja analisar em cada uma das seções do programa. E para a visualização das análises, em especial as de frequências que aparecem no painel principal, fez-se uso de gráficos de barra, wordcloud (Nuvem de Palavras) e tabelas, além de listas que também foram usadas para mostrar a média e o desvio-padrão das variáveis categorizadas. Utilizou-se as médias e os desvios-padrões porque hoje a UnB utiliza essa análise para as variáveis categorizadas.

# 4 Resultados e Discussões

Nesse capítulo será apresentado o produto do presente estudo, que é o programa de análise do questionário de avaliação docente do MatriculaWeb, usando o pacote Shiny do R-project. Para utilizar o programa criado, basta abrir os dois arquivos necessários (ui.R e server.R), e, após aberto no R os dois scripts, clique no botão Run App, como já foi ensinado anteriormente na seção 2.3 Shiny.

Após iniciar o aplicativo, deve-se entender como funciona o programa. Então, será explicada a seguir toda a programação passo-a-passo juntamente com a saída, ou seja, a interface do programa criado, e também sua funcionalidade na hora da análise. E para visualizar toda a programação dirija-se ao Anexo II do presente estudo.

A primeira operação a ser realizada pelo aplicativo é carregar os pacotes exigidos, depois entrar com os dados necessários para a análise, escolher o tipo de página que a interface do programa possuirá e o seu título.

ui.R ########### Pacote exigidos ############### require(shiny) shinyUI(navbarPaqe(h3("Análise do Questionário de Avaliação Docente"), Server.R ########### Pacote exigidos ############### require(shiny)<br>require(stringr)<br>require(wordcloud) require(markdown) ############# Importando arquivos ############### # Banco de dados base.dis <- read.csv2("C:/Users/ThiagoMoreti/Documents/Meus documentos/#<br>base.dis <- read.csv2("C:/Users/ThiagoMoreti/Documents/Meus documentos/<br>facudade-UnB/Monografia/Programação/Dados/base.dis.csv")<br>base.cat <- read.csv # Banco de dados normalizado banco de dados normanizado<br>base.norm <- read.csv2("C:/Users/ThiagoMoreti/Documents/Meus documentos/<br>facudade-UnB/Monografia/Programação/Dados/base.norm.csv") # Stoplist stopiist <- scan(file="C:/Users/ThiagoMoreti/Documents/Meus documentos/#<br>stoplist <- scan(file="C:/Users/ThiagoMorografia/Programação/Dados/Stoplist.txt",<br>what=character(0), sep="\n")

```
4.1 Tutorial 30
```

```
########################
 Criando lével para base.cat<br>for (i in 10:26){<br>base.cat[,i] < _as.factor(base.cat[,i])
#
     levels(base.cat[, i]) < -c(1,2,3,4,5)þ
########################
#########################
shinyServer(function(input, output, session) {
  selectedData <- reactive({
     base.dis
  \mathcal{D}selectedData1 <- reactive({
    base.cat
  Ð
  selectedNorm <- reactive({
    base.norm
  \mathcal{V}selectedStop <- reactive({
  stoplist<br>})
```
A função navbarPage(h3("Análise do Questionário de Avaliação Docente") permite que se crie uma página com barras superiores e o título do programa, que nesse caso é Análise do Questionário de Avaliação Docente, conforme mostra a Figura 4.1.

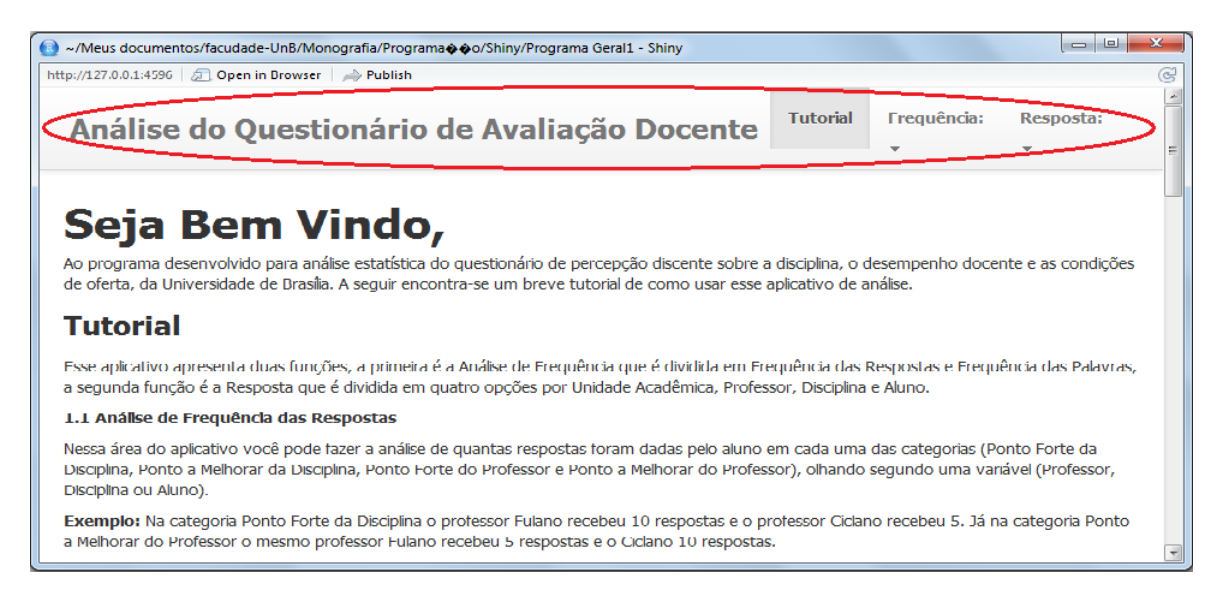

Figura 4.1: Tipo de página com barras superiores

# 4.1 Tutorial

A função tabPanel(h5("Tutorial") cria uma barra superior fixa chamada Tutorial, assim como mostra a Figura 4.2. A parte includeMarkdown("Tutorial.md") insere um arquivo do tipo *Markdown*, que contém todo o texto do Tutorial, como pode ser visto na Figura 4.2. E a função HTML  $br()$  gera uma quebra no texto.

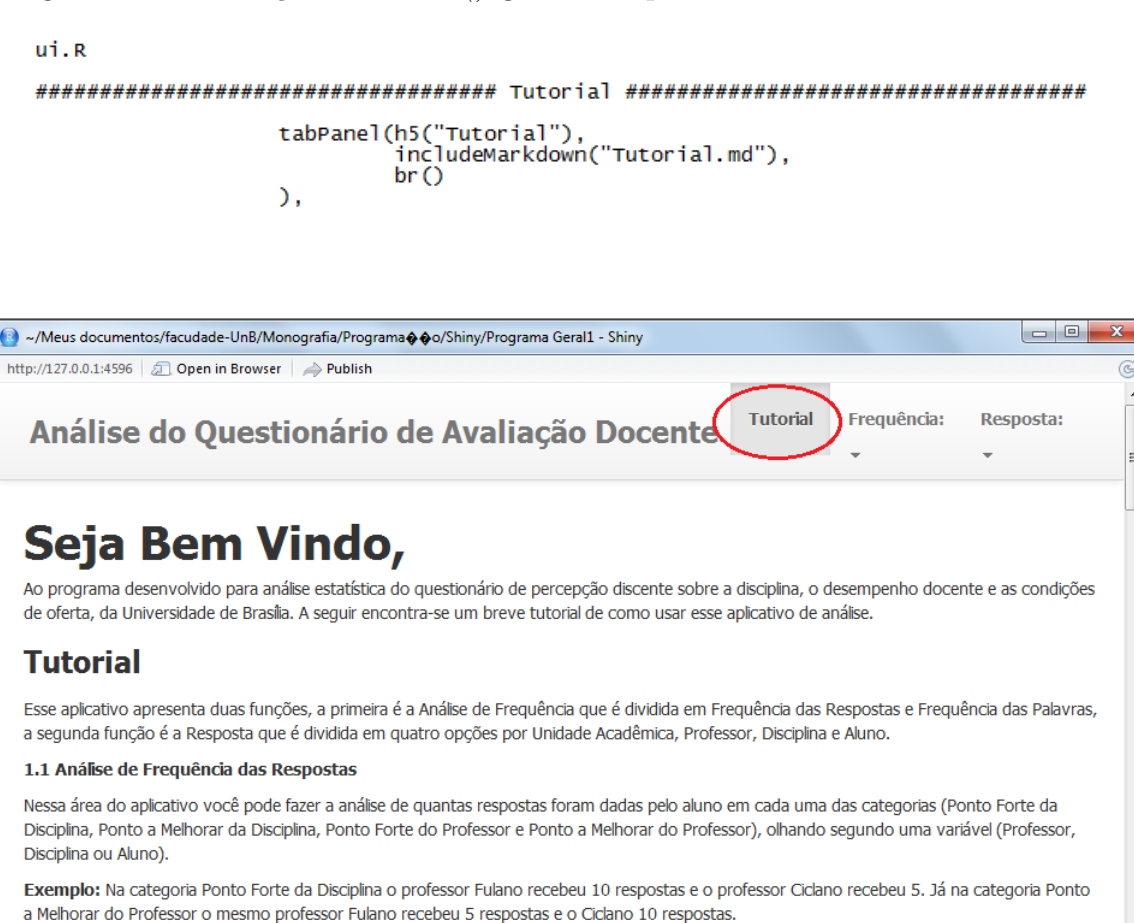

Figura 4.2: Barra tutorial e o texto do tutorial

Quando o programa é rodado, abre diretamente na página do tutorial, mas caso o usu´ario saia e deseje retornar, clique na barra superior Tutorial. E qualquer d´uvida a cerca do programa, basta consultar essa página.

## 4.2 Análise de Frequência

## 4.2.1 Respostas

Essa área do aplicativo serve para fazer a análise de quantas respostas foram dadas pelo aluno em cada uma das categorias (Ponto Forte da Disciplina, Ponto a Melhorar da Disciplina, Ponto Forte do Professor e Ponto a Melhorar do Professor) e quantas respostas os professores ou as disciplinas receberam em cada uma delas.

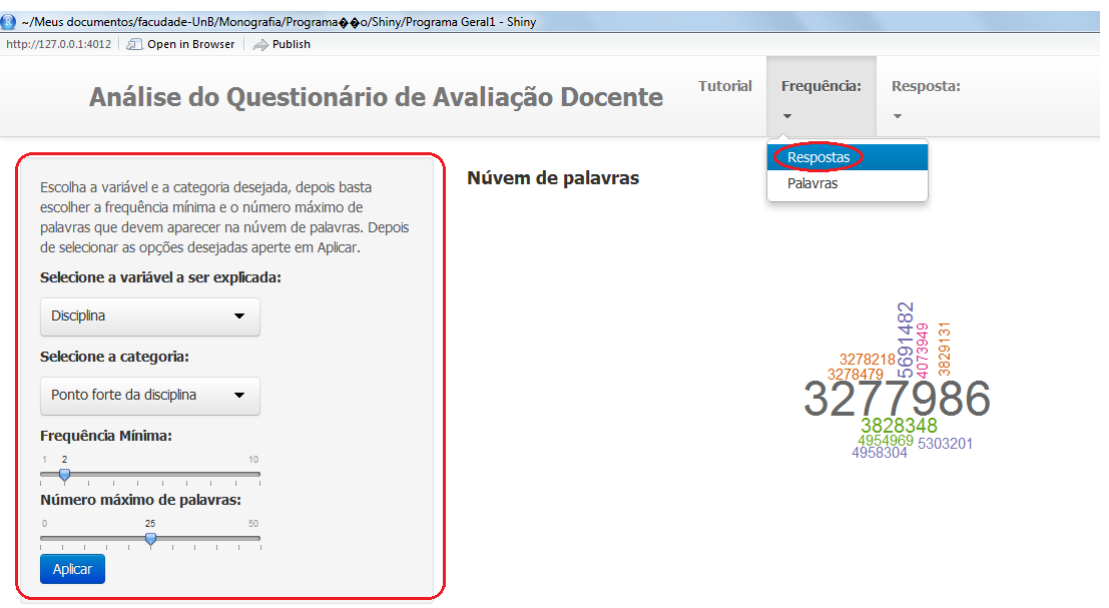

Figura 4.3: Opção de página da análise de Frequência das Respostas

Essa parte do *script* ui.R apresenta a função navbarMenu(h5("Frequência:") que cria uma barra superior chamada Frequência, do tipo menu, ou seja, ao clicar nela abrirá mais opções de páginas. A função tabPanel("Respostas" cria dentro da barra Frequência a opção de página chamada Respostas. Ao clicar na opção Respostas, irá direto para a página que faz a análise de frequência das respostas do questionário. (Figura 4.3)

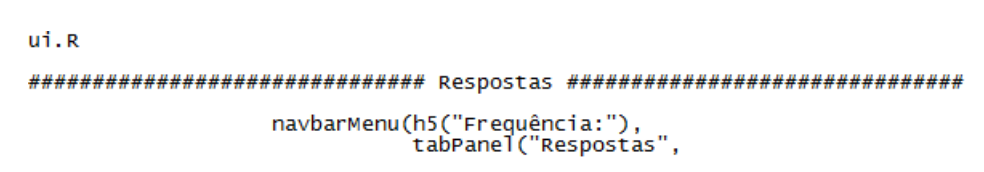

Para criar o painel lateral da Figura 4.3, usa-se o comando sidebarPanel. Dentro desse painel encontra-se um texto de ajuda, que para ser incluído usa-se o  $help Text$ .

```
sidebarLayout(
    sidebarPanel(
        ndebarPanello<br>helpText("Escolha a variável e a categoria desejada,",<br>"depois basta escolher a frequência mínima e",<br>"o número máximo de palavras que devem aparecer",<br>"na núvem de palavras. Depois de selecionar",
                              as opções desejadas aperte em Aplicar."),
        selectInput("id", h5("Selecione a variável a ser explicada:"),<br>choices = c("Disciplina" = "IdDisciplina",<br>"Professor" = "idProfessor",<br>"Aluno" = "MatriculaAluno")),
                                    "categoria", h5("Selecione a categoria:"),<br>choices = c("Ponto forte da disciplina" = "Ponto.Forte.da.Disciplina",<br>"Ponto a melhorar da disciplina" = "Ponto.a.Melhorar.da.Disciplina",<br>"Ponto forte do professor" = "Ponto.For
         selectInput("categoria"
         sliderInput("f'
                                    ("f",<br>h5("Frequência Mínima:"),<br>min = 1,  max = 10, value = 2, step = 1),
        sliderInput("max",<br>
h5("Número máximo de palavras:"),<br>
min = 0, max = 50, value = 25, step= 5),<br>
submitButton("Anlicar")
         submitButton("Aplicar")
    λ,
```
O comando selectInput("id", h5("Selecione a variável a ser explicada:") cria o *widget* que seleciona as variáveis a serem explicadas (Professor, Disciplina e Aluno), assim como mostra a Figura 4.4. E selectInput("categoria", h5("Selecione a categoria:") cria o widget que seleciona as categorias (Ponto Forte da Disciplina, Ponto a Melhorar da Disciplina, Ponto Forte do Professor e Ponto a Melhorar do Professor), conforme a Figura 4.5.

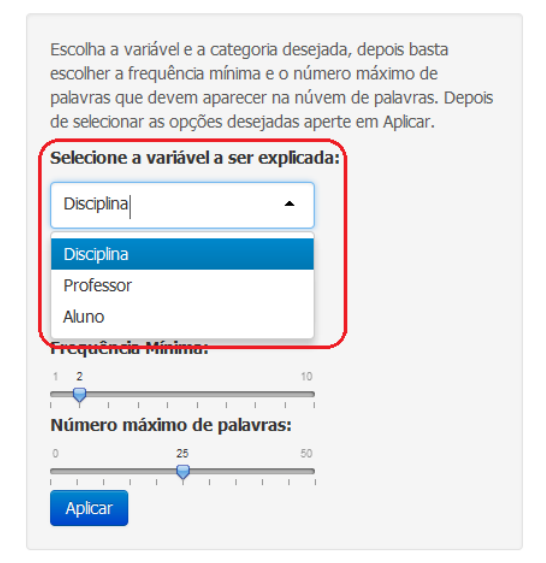

Figura 4.4: Widget da variável a ser explicada
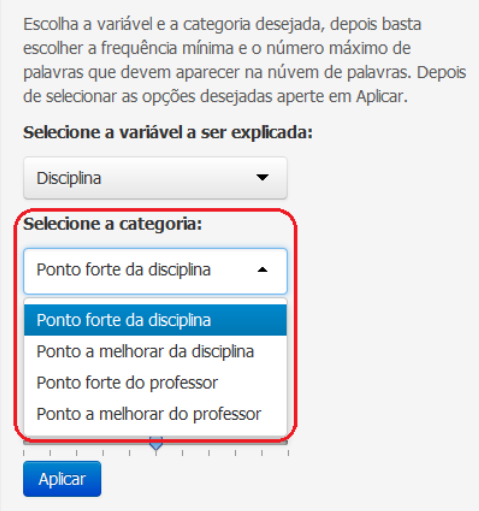

Figura 4.5: Widget da categoria

Para gerar a barra de arrastar responsável por selecionar a frequência mínima, que varia de 1 até 10, e o número máximo de palavras, que varia de 0 até 50, que a  $word$ cloud deve retornar, usa-se sliderInput("f" e sliderInput("max", respectivamente (Figura 4.6). Após tudo selecionado, clique no botão Aplicar, que foi gerado com submitButton("Aplicar").

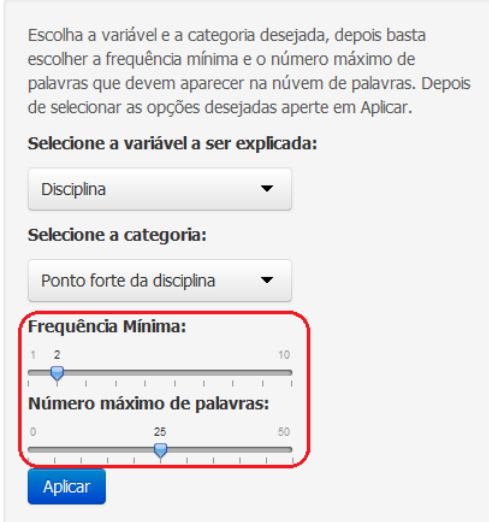

Figura 4.6: Widget da frequência mínima e máximo de palavras da wordcloud

Assim, no painel principal, o programa retornará a *wordcloud* e também uma lista com as matrículas das variáveis selecionadas segundo alguma categoria, como aparece na Figura 4.7. Para gerar esse painel principal juntamente com a saída, é necessário fazer

como a programação a seguir.

```
ui.R
                                                                                mainPanel(<br>h4("Núvem de palavras"),<br>plotOutput("wordcloud1"),
                                                                                    .<br>h4("Frequência de respostas"),<br>verbatimTextOutput("freq")
                                                                           \big)\mathcal{L}Server, R
########### Respostas ##############
    id <- reactive({<br>selectedData()[,input$id]<br>})
   var <- reactive({<br>selectedData()[,input$categoria]<br>})
   coment <- reactive({<br>grepl("[a-z]", var())<br>})
   ;,<br>freq <- reactive({<br>sort(summary(as.factor(id()[coment()]),maxsum=3664),decreasing=т)<br>})
   output$wordcloud1 <- renderPlot({<br>if (max(freq()) < input$f) {<br>wordcloud("None", 1, scale=c(4,1), max.words= input$max,<br>colors=brewer.pal(8,"Dark2"))}
       else {wordcloud(names(freq()), freq(), scale=c(4,.3), min.freq = input$f,<br>max.words=input$max, random.order=FALSE, rot.per=.15,<br>random.color=T, colors=brewer.pal(8,"Dark2"))}
    \mathcal{Y}output$freq <- renderPrint({<br>, freq()
   \mathcal{D}
```
Núvem de palavras

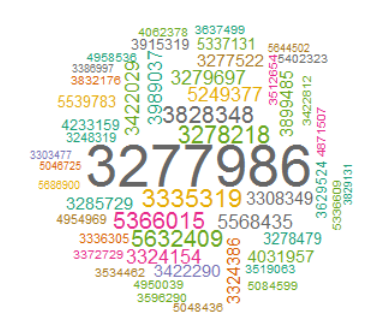

#### Frequência de respostas

```
3277986 3335319 3278218 3828348 5366015 5632409 3989037 5249377 5568435 3279697 3324154 34220
29 3308349 3324386 3899485 3277522 3285729 3422290
54 4871507 4950039 3422812 3519063 3534462 3596290
  \begin{array}{cccccccccccccc} 12 & & & 11 & & & 11 & & & 10 & & & 10 \\ & & 8 & & 8 & & 7 & & 7 & & 7 & & & 7 \end{array}\overline{9}\mathsf g\mathsf g108
\overline{\mathbf{8}}
```
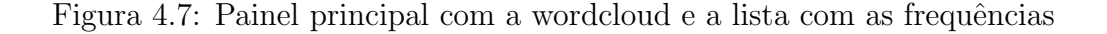

#### 4.2.2 Palavras

Nessa área, pode-se fazer a análise da frequência absoluta das palavras que existem em cada uma das categorias (Ponto Forte da Disciplina, Ponto a Melhorar da Disciplina, Ponto Forte do Professor e Ponto a Melhorar do Professor). A visualização se dá de três maneiras: por meio da Nuvem de palavras, gráfico de barras ou de uma tabela.

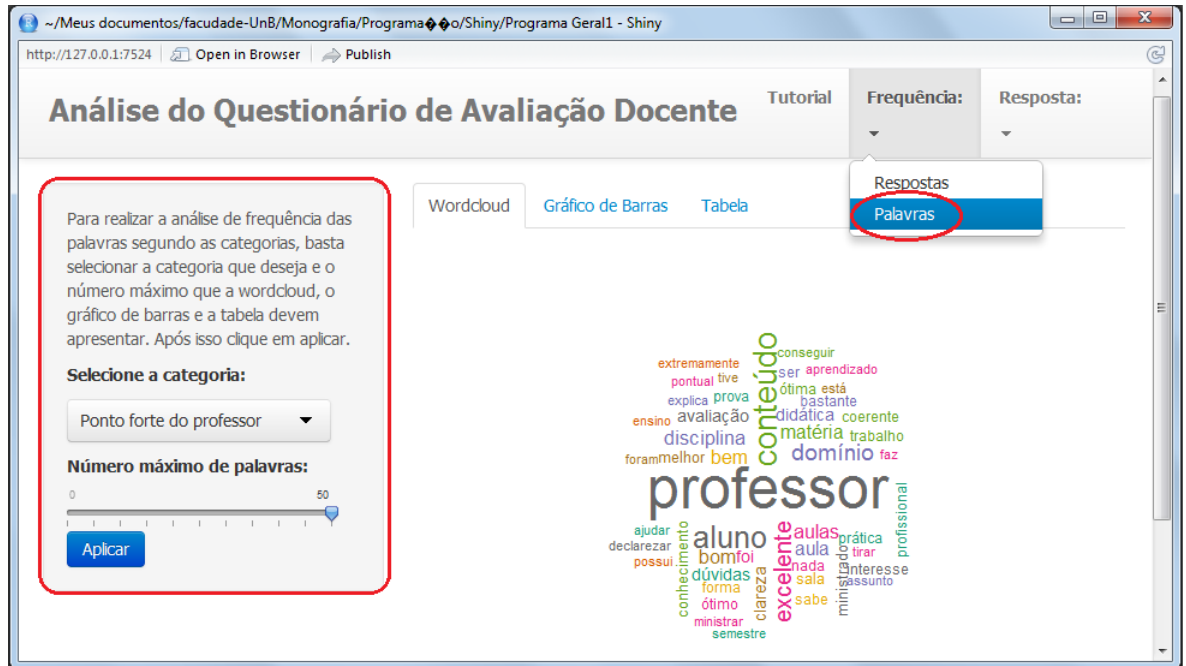

Figura 4.8: Página da análise de frequência das palavras

Essa parte do *script* ui.R apresenta a função tabPanel("Palavras", que cria dentro da barra Frequência a opção de página chamada Palavras. Ao clicar na opção Palavras, irá direto para a página da Figura 4.8.

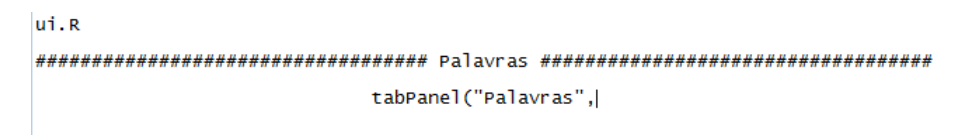

Para criar a barra lateral da Figura 4.8, usa-se o comando sidebarPanel. Dentro dessa barra, encontra-se um texto de ajuda que para ser incluído usa-se o  $helpText$ .

ui.R

```
sidebarLayout(<br>sidebarPanel(<br>helpText("Para realizar a análise de frequência das palavras",<br>"segundo as categorias, basta selecionar a categoria",<br>"que deseja e o número máximo que a wordcloud, o gráfico",<br>"de barras e a t
                                                selectInput("categorial", h5("Selecione a categoria:"),<br>choices = c("Ponto forte da disciplina" =<br>"ponto.Forte.da.Disciplina","<br>"Ponto a melhorar da disciplina","<br>"Ponto a melhorar da disciplina","<br>"Ponto.Forte.do.Professo
                                                   sliderInput("max1"
                                                                                    ("max1",<br>h5("Número máximo de palavras:"),<br>min = 0,  max = 50,  value = 25, step= 5),
                                                    submitButton("Aplicar")
 \mathcal{L}
```
O comando selectInput("categoria1", h5("Selecione a categoria:") cria o widget que seleciona as categorias (Ponto Forte da Disciplina, Ponto a Melhorar da Disciplina, Ponto Forte do Professor e Ponto a Melhorar do Professor), como mostra a Figura 4.9.

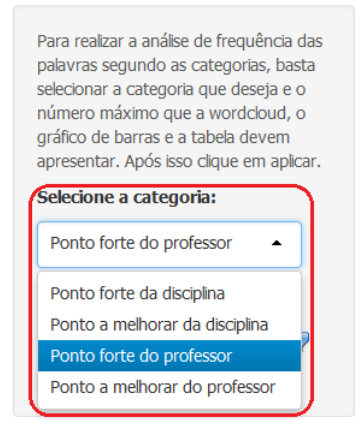

Figura 4.9: Widget da categoria

Para gerar a barra de arrastar com o máximo de palavras que devem aparecer na *wordcloud*, gráfico de barras e na tabela, usa-se *sliderInput("max1"*. (Figura 4.10)

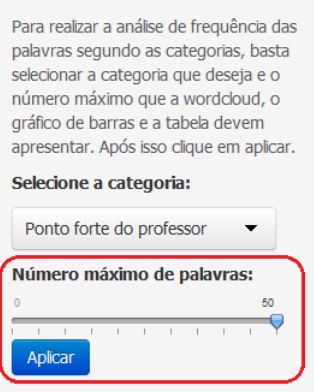

Figura 4.10: Widget número máximo de palavras

Após tudo selecionado clique no botão Aplicar, que foi gerado com submitBut $ton("Aplier").$  Assim, no painel principal, o programa retornará a wordcloud (Figura 4.11), o gráfico de barras (Figura 4.12) e a tabela com a frequência absoluta e relativa de cada palavra (Figura 4.13). Para gerar as abas do menu principal, usa-se tabsetPanel(type  $= "tabs"$  dentro da função mainPanel.

ui.R

mainPanel( tabsetPanel(type = "tabs",<br>tabPanel("wordcloud",<br>plotoutput("wordcloud2")),<br>tabPanel("caéfice de Parrac" tabPanel("Gráfico de Barras",<br>plotoutput("hist")), tabPanel("Tabela",<br>tableOutput("tabela"))), h4("Total de palavras na categoria"),<br>textOutput("total1")  $\overline{\phantom{a}}$  $\mathcal{L}$  $\overline{\phantom{a}}$  $\mathcal{L}$ 

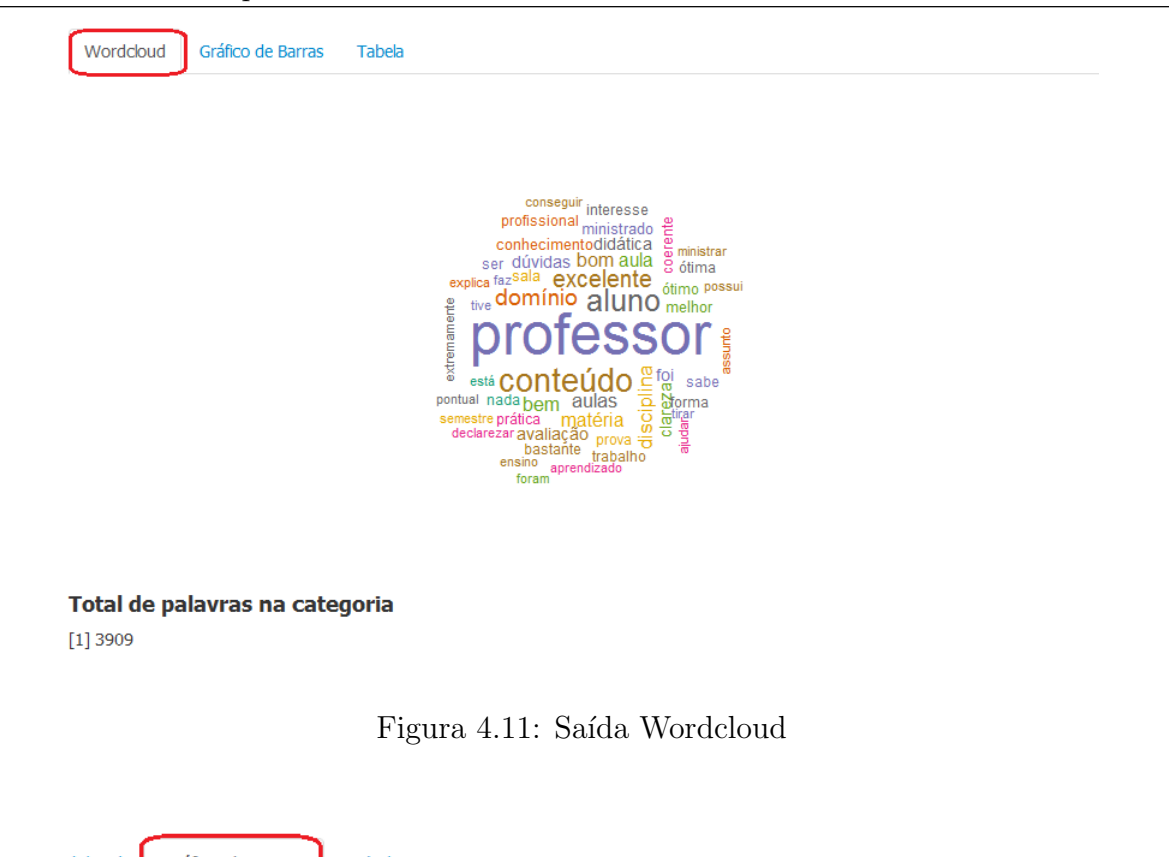

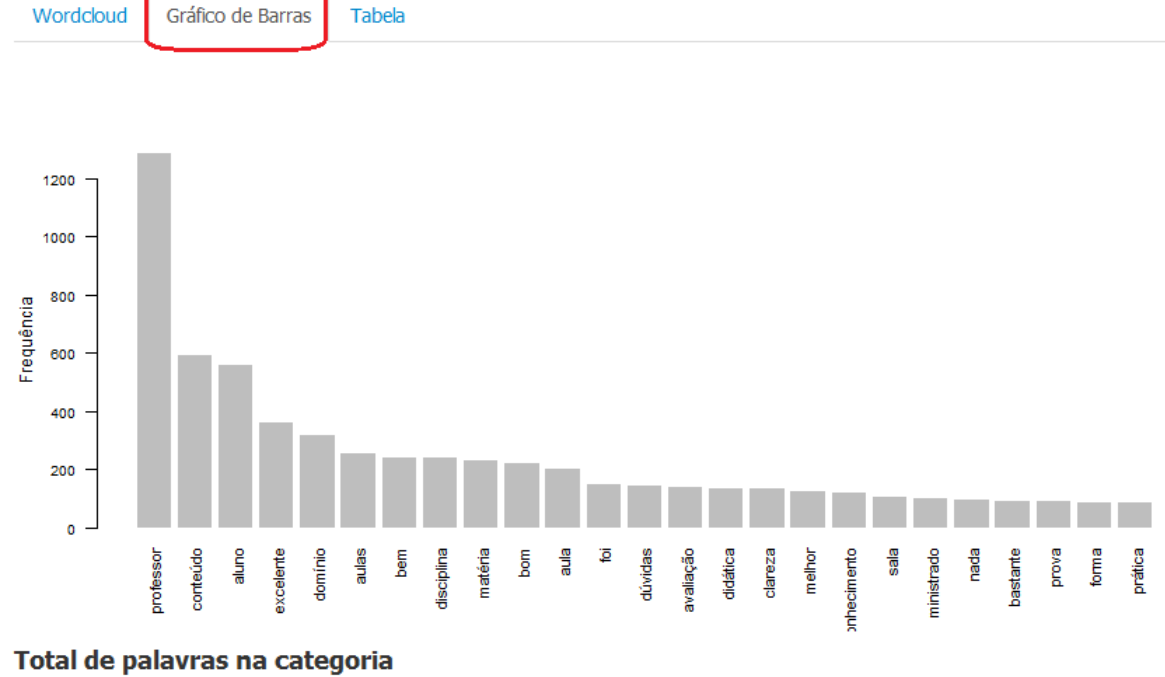

 $[1] 3909$ 

Figura 4.12: Saída gráfico de barras

|    |                  | Wordcloud Gráfico de Barras       | Tabela |  |
|----|------------------|-----------------------------------|--------|--|
|    |                  | Palavras Frequência Freq Relativa |        |  |
|    | 1 professor 1287 |                                   | 0.33   |  |
|    | $2$ conteúdo 594 |                                   | 0.15   |  |
| 3  | aluno            | 560                               | 0.14   |  |
|    | 4 excelente 363  |                                   | 0.09   |  |
|    | $5$ domínio      | 316                               | 0.08   |  |
| 6. | aulas            | 254                               | 0.06   |  |
| 7  | bem              | 243                               | 0.06   |  |
| 8  | disciplina       | 240                               | 0.06   |  |
| q  | matéria          | 231                               | 0.06   |  |
| 10 | bom              | 220                               | 0.06   |  |

Total de palavras na categoria  $[1] 3909$ 

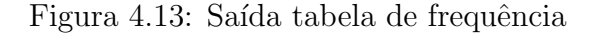

Mas  $\acute{e}$  necessário que se especifique no *script* server. R qual o procedimento que o R deve realizar para gerar as saídas acima. Para isso, foram feitos os seguintes comandos.

```
Server R
    output$tabela <- renderTable({<br>tabela <- matrix(c(words_n(),freq_n(),freqr_n()),ncol=3,nrow=input$max1,byrow=F)<br>colnames(tabela) <- c("Palavras", "Frequência", "Freq Relativa")<br>rownames(tabela) <- c(1:input$max1)<br>tabela <-
     \mathcal{D}output$hist <- renderPlot({<br>barplot(freq_n(), border = NA, names.arg = words_n(),<br>las = 2, ylab = "Frequência",<br>ylim = c(0,max(freq_n())),cex.names=0.9, cex.axis=0.8)
    \mathcal{V}output$wordcloud2 <- renderPlot({<br>wordcloud(words_n(), freq_n(), scale=c(4,.8), min.freq= min(freq()),<br>max.words=input$max1, random.order= FALSE, rot.per=.15,<br>random.color=T, colors=brewer.pal(8,"Dark2"))
     \mathcal{Y})<br>output$total1 <- renderPrint({<br>total1()<br>})
```
#### 4.3 Análise das Respostas

#### 4.3.1 Unidade Acadêmica

Nessa área pode-se ter acesso a todas as respostas (avaliação) que uma determinada Unidade Acadêmica recebeu, sendo possível visualizar tanto a frequência, a média e o desvio-padr˜ao das respostas categorizadas, quanto as respostas dissertativas.

| ® ~/Meus documentos/facudade-UnB/Monografia/Programa��o/Shiny/Programa Geral1 - Shiny   |                                               |                |                      |               |                                        |               |                                                              | $\mathbf{x}$<br>$\begin{array}{c c c c} \hline \multicolumn{1}{c }{\multicolumn{1}{c }{\mid}} & \multicolumn{1}{c }{\multicolumn{1}{c }{\mid}} \multicolumn{1}{c }{\multicolumn{1}{c }{\mid}} \multicolumn{1}{c }{\multicolumn{1}{c }{\mid}} \multicolumn{1}{c }{\multicolumn{1}{c }{\mid}} \multicolumn{1}{c }{\multicolumn{1}{c }{\mid}} \multicolumn{1}{c }{\multicolumn{1}{c }{\mid}} \multicolumn{1}{c }{\multicolumn{1}{c }{\mid}} \multicolumn{1}{c }{\multicolumn{1}{c $ |
|-----------------------------------------------------------------------------------------|-----------------------------------------------|----------------|----------------------|---------------|----------------------------------------|---------------|--------------------------------------------------------------|----------------------------------------------------------------------------------------------------|
| http://127.0.0.1:7524   @ Open in Browser   @ Publish                                   |                                               |                |                      |               |                                        |               |                                                              | G                                                                                                    |
| Análise do Questionário de Avaliação Docente                                            |                                               |                |                      |               | <b>Tutorial</b>                        | Frequência:   | Resposta:                                                    |                                                                                                    |
| Resposta por Unidade Acadêmica                                                          | Categorizadas                                 |                | <b>Dissertativas</b> |               |                                        |               | Unidade Acadêmica<br>Professor<br><b>Disciplina</b><br>Aluno |                                                                                                    |
| Escolha a Unidade Acadêmica:                                                            |                                               |                |                      |               |                                        |               |                                                              |                                                                                                    |
| <b><i>Film to the colonial Science</i></b><br>医腹股沟 医血管<br>References and an engineering |                                               |                |                      |               | Frequência das respostas categorizadas |               |                                                              |                                                                                                    |
|                                                                                         | \$'1.1 Clareza no Programa'                   |                |                      |               |                                        |               |                                                              |                                                                                                    |
| Aplicar                                                                                 | $\mathbf{1}$                                  | $\overline{2}$ | 3                    | 4             | 5                                      | NA's<br>Média | D <sub>D</sub>                                               |                                                                                                    |
|                                                                                         | 8.00                                          |                | 4.00 15.00 18.00     |               | 41.00 4024.00                          | 3.93          | 1.30                                                         |                                                                                                    |
|                                                                                         | \$'1.2 Coerência na Disciplina'               |                |                      |               |                                        |               |                                                              |                                                                                                    |
|                                                                                         | 1                                             | $\overline{2}$ | 3                    | $\frac{4}{3}$ | $5 -$                                  | NA's<br>Média | Dp                                                           |                                                                                                    |
|                                                                                         | 6.00                                          |                |                      |               | 8.00 16.00 17.00 38.00 4025.00         | 3.86          | 1.28                                                         |                                                                                                    |
|                                                                                         | \$'1.3. Clareza. no. critério. de. Avaliação' |                |                      |               |                                        |               |                                                              |                                                                                                    |
|                                                                                         | 1                                             | $\overline{2}$ | 3                    | 4             | 5.                                     | NA's<br>Média | Dp                                                           |                                                                                                    |

Figura 4.14: Página da análise das respostas por unidade acadêmica

Essa parte do *script* ui.R apresenta a função navbarMenu(h5("Resposta:"), que cria uma barra superior chamada Resposta, do tipo menu, ou seja, ao clicar nela abrirá mais opções de páginas. A função tabPanel("Unidade Acadêmica" cria dentro da barra Resposta a opção de página chamada Unidade Acadêmica e, ao clicar nela, irá direto para a página da Figura 4.14.

Para criar a barra lateral da Figura 4.15, usa-se o comando sidebarPanel. Dentro dessa barra, encontra-se um *widget* que seleciona uma das 24 unidades acadêmicas disponíveis no banco de dados. Para isso, utiliza-se o comando selectInput("depart", h5("Escolha a Unidade Acadêmica:").

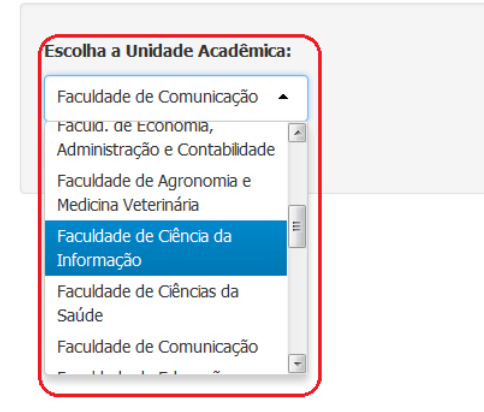

Figura 4.15: Widget que seleciona as unidades acadêmicas

```
ui.R<br>
headerPanel(h3("Resposta por unidade Académica")),<br>
sidebala.proprior ("depart", h3("Escolha a unidade Académica"),<br>
selectInput("depart", h3("Escolha a unidade Académica"),<br>
selectInput("depart", h3("Escolha a unida
```
Para gerar as abas do painel principal (Figura 4.16), usa-se tabsetPanel(type  $v = "tabs"$  no script ui.R. Também é necessário dizer no server.R qual procedimento o R deverá retornar dentro de cada uma das abas. Como mostra a programação a seguir.

```
ui.RmainPanel(
                                        tabsetPanel(type = "tabs",<br>tabranel("categorizadas",<br>h4("Frequência das respostas categorizadas"),<br>verbatimTextOutput("freqd")),
                                                                tabPanel("Dissertativas",<br>h4("Respostas dissertativas por unidade acadêmica"),<br>tableOutput("respd"))
                                                                \overline{\phantom{a}}\overline{\phantom{a}}),
server.R
output$freqd <- renderPrint({<br>lista1()
   \mathcal{Y}),<br>output$respd <- renderTable({<br>selectedData()[proc11(),c(4,10:13,6:9)]<br>})
```

| ~/Meus documentos/facudade-UnB/Monografia/Programa@@o/Shiny/Programa Geral1 - Shiny |                                        |                |                      |                                               |                 |      |             |           | $\begin{array}{c c c c c} \hline \multicolumn{3}{c }{\textbf{0}} & \multicolumn{3}{c }{\textbf{0}} \\\hline \multicolumn{3}{c }{\textbf{0}} & \multicolumn{3}{c }{\textbf{0}} \end{array}$<br>$\mathbf{x}$ |
|-------------------------------------------------------------------------------------|----------------------------------------|----------------|----------------------|-----------------------------------------------|-----------------|------|-------------|-----------|----------------------------------------------------------------------------------------------------|
| http://127.0.0.1:7524   @ Open in Browser   @ Publish                               |                                        |                |                      |                                               |                 |      |             |           | G,                                                                                                    |
| Análise do Questionário de Avaliação Docente                                        |                                        |                |                      |                                               | <b>Tutorial</b> |      | Frequência: | Resposta: |                                                                                                    |
| Resposta por Unidade Acadêmica                                                      |                                        |                |                      |                                               |                 |      |             |           |                                                                                                    |
|                                                                                     | Categorizadas                          |                | <b>Dissertativas</b> |                                               |                 |      |             |           |                                                                                                    |
| Escolha a Unidade Acadêmica:                                                        |                                        |                |                      |                                               |                 |      |             |           |                                                                                                    |
|                                                                                     | Frequência das respostas categorizadas |                |                      |                                               |                 |      |             |           |                                                                                                    |
| Aplicar                                                                             | \$'1.1 Clareza no Programa'            |                |                      |                                               |                 |      |             |           |                                                                                                    |
|                                                                                     | 1                                      | $\overline{2}$ | $\mathbf{3}$         | $\overline{4}$                                | 5               | NA's | Média       | Dp        |                                                                                                    |
|                                                                                     | 0.00                                   | 2.00           | 3.00                 | 11.00                                         | 15.00 1203.00   |      | 4.26        | 0.89      |                                                                                                    |
|                                                                                     | \$'1.2 Coerência na Disciplina'        |                |                      |                                               |                 |      |             |           |                                                                                                    |
|                                                                                     | 1                                      | $\overline{2}$ | 3                    |                                               | 5               | NA's | Média       | Dp        |                                                                                                    |
|                                                                                     | 0.00                                   | 3.00           |                      | 5.00 7.00                                     | 16.00 1203.00   |      | 4.16        | 1.04      |                                                                                                    |
|                                                                                     |                                        |                |                      |                                               |                 |      |             |           |                                                                                                    |
|                                                                                     |                                        |                |                      | \$'1.3. Clareza. no. critério. de. Avaliação' |                 |      |             |           |                                                                                                    |

Figura 4.16: Abas do painel principal

Depois de selecionada a Unidade Acadêmica, basta clicar no botão Aplicar. Assim, no painel principal, o programa retornará duas saídas, a primeira é uma lista com a frequência, média e desvio-padrão das variáveis qualitativas ordinais (Figura 4.17), e a segunda ´e uma tabela com todas as respostas que essa Unidade recebeu dos alunos (Figura 4.18).

Categorizadas Dissertativas

Frequência das respostas categorizadas

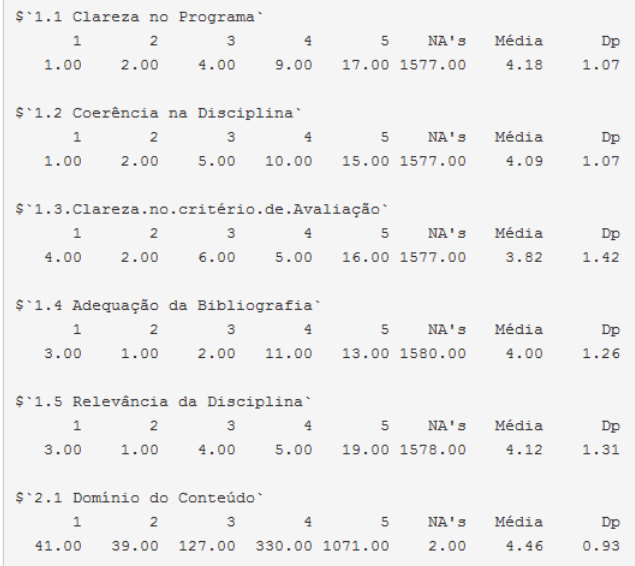

Figura 4.17: Frequência das variáveis categorizadas

Categorizadas **Dissertativas** Respostas dissertativas por unidade acadêmica Ponto.Forte.da.Disciplina Ponto.a.Melhorar.da.Disciplina Ponto.Forte.do.Professor Ponto.a.Melhorar.do.Professor clareza na explicação da dificuldade em lidar com opiniões matéria diferentes não tem não tem professora se desdobrou e nada a declarar conseguiu atingir o objetivo mesmo depois da greve uma guerreira parabéns professor pontual coerente com nivel de provas e trabalhos compromisso e responsavel ótimo domínio do conteúdo boa vontade em atender aos alunos

Figura 4.18: Respostas recebidas por uma determinada Unidade Acadêmica

#### 4.3.2 Professor

Nessa seção pode-se ter acesso a todas as respostas (avaliação) que um determinado professor recebeu de seus alunos, sendo possível visualizar tanto a frequência, a média e o desvio-padrão das respostas categorizadas, quanto as respostas dissertativas.

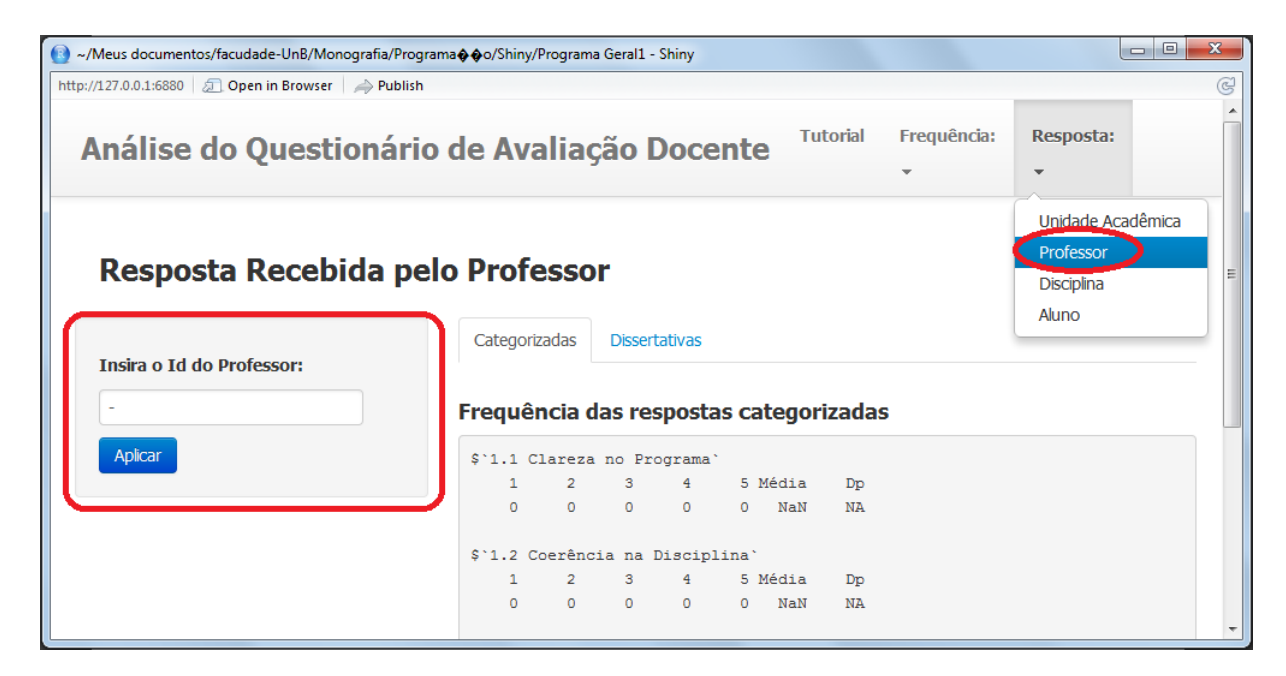

Figura 4.19: Página da análise das respostas recebidas pelo professor

Essa parte do *script* ui.R apresenta a função *tabPanel("Professor"*, que cria dentro da barra Resposta a opção de página chamada Professor e, ao clicar nela, irá direto para a p´agina da Figura 4.19.

```
ui.R
tabPanel("Professor"
                           headerPanel(h3("Resposta Recebida pelo Professor")),
                           sidebarLayout (
                              ebarLayout<br>sidebarPanel(<br>textInput("idp", h5("Insira o Id do Professor:"),<br>value = "-"),
                                submitButton("Aplicar")
                           \mathcal{L}
```
Para criar a barra lateral da Figura 4.19, usa-se o comando sidebarPanel. Dentro dessa barra, encontra-se um widget que permite insirir o id do professor que se deseja consultar, como mostra a Figura 4.20. Para tanto, utiliza-se o comando textInput("idp", h5("Insira o Id do Professor:").

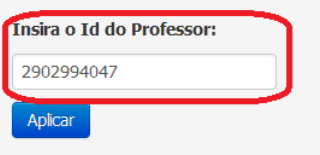

Figura 4.20: Widget para inserir o id do Professor

Para gerar as abas do painel principal (Figura 4.21), usa-se tabsetPanel(type  $=$  "tabs" no script ui.R, mas também é necessário dizer no server.R qual procedimento o R deverá retornar dentro de cada uma das abas. Como mostra a programação a seguir.

```
ui.R
mainPanel(
     inPanel(<br>tabsetPanel(type = "tabs",<br>tabPanel("Categorizadas",<br>h4("Frequência das respostas categorizadas"),<br>verbatimTextOutput("freqp")),
                           tabPanel("Dissertativas",<br>h4("Respostas dissertativas recebidas pelo Professor"),<br>tableOutput("respp"))
b
Server.R
output$freqp <- renderPrint({<br>\!ista2()
\overline{D}output$respp <- renderTable({<br>selectedData()[proc21(),c(6,10:13,7:9)]<br>})
```

| http://127.0.0.1:6880 3 Open in Browser $\Rightarrow$ Publish |                                                                                                    |                                                |                                         |                                       | C |
|---------------------------------------------------------------|----------------------------------------------------------------------------------------------------|------------------------------------------------|-----------------------------------------|---------------------------------------|---|
|                                                               | Análise do Questionário de Avaliação Docente                                                       | <b>Tutorial</b>                                | Frequência:<br>$\overline{\phantom{a}}$ | Resposta:<br>$\overline{\phantom{a}}$ |   |
| Resposta Recebida pelo Professor                              |                                                                                                    |                                                |                                         |                                       |   |
|                                                               |                                                                                                    |                                                |                                         |                                       |   |
| <b>Insira o Id do Professor:</b>                              | Categorizadas<br><b>Dissertativas</b>                                                              |                                                |                                         |                                       |   |
| 2902994047                                                    | Frequência das respostas categorizadas                                                             |                                                |                                         |                                       |   |
| Aplicar                                                       | \$'1.1 Clareza no Programa'                                                                        |                                                |                                         |                                       |   |
|                                                               | $4 \qquad \qquad$<br>1.<br>$\overline{2}$<br>$\sim$ 3<br>$\circ$<br>$\circ$<br>$\circ$<br>$\sim$ 1 | 5 NA's Média<br>10<br>$\circ$<br>$\frac{4}{3}$ | Dp<br><b>NA</b>                         |                                       |   |
|                                                               | \$'1.2 Coerência na Disciplina'                                                                    |                                                |                                         |                                       |   |

Figura 4.21: Abas do Painel Principal

Depois de inserir o id do professor, basta clicar no botão Aplicar. Assim, no painel principal, o programa retornará duas saídas, a primeira é uma lista com a frequência, a média e desvio-padrão das variáveis qualitativas ordinais (Figura 4.22), e a segunda é uma tabela com todas as respostas que esse professor recebeu de seus alunos (Figura 4.23).

**Dissertativas** Categorizadas Frequência das respostas categorizadas

\$'1.1 Clareza no Programa 1 2 3 4 5 NA's Média<br>0 0 0 1 0 10 4  $Dp$ **NA**  $\$`1.2$  Coerência na Disciplina'  $1$  2 3 4 5 NA's Média<br>0 0 0 1 0 10 4  $\bar{D}p$  $NA$  $\sim$  4 \$'1.3. Clareza. no. critério. de. Avaliação' 1 2 3 4 5 NA's Média<br>0 0 0 0 1 10 5  $D_{\rm p}$  $NA$ \$'1.4 Adequação da Bibliografia' 1 2 3 4 5 NA's Média<br>0 0 0 0 1 10 5  $\bar{D}p$  $NA$ \$'1.5 Relevância da Disciplina' 1 2 3 4 5 NA's Média<br>0 0 0 1 0 10 4  ${\tt Dp}$  $NA$ 

Figura 4.22: Frequência das variáveis categorizadas

Categorizadas **Dissertativas** 

Respostas dissertativas recebidas pelo Professor

|      |                 |                                                                                                    | Ponto.Forte.da.Disciplina   Ponto.a.Melhorar.da.Disciplina   Ponto.Forte.do.Professor   Ponto.a.Melhorar.do.Professor                                                      |
|------|-----------------|----------------------------------------------------------------------------------------------------|----------------------------------------------------------------------------------------------------|
| 1364 |                 |                                                                                                    | esse professor não ministrou aulas<br>nesta disciplina no referido<br>semestre o sistema da unb não<br>deveria me dar a possibilidade de<br>avaliá lo                      |
| 1383 |                 | o conteúdo do professor e<br>seu empenho em despertar<br>o interesse dos alunos pela<br>pesquisa e pela extensão é<br>uma verdadeira referência<br>em nossa universidade | a forma de transmitir o conteúdo<br>de ministrar a aula propriamente<br>mesmo sabendo muito a<br>transmissão do conhecimento<br>pelo professor se mostra pouco<br>didática |
| 1391 | nada a observar | o professor é uma pessoa<br>muito agradável e que sabe<br>transmitir o conteúdo de<br>maneira efetiva e prazerosa<br>para o aluno muito<br>qualificado de fato           | um pouco mais de firmeza com<br>certos horários e datas dos alunos                                                                                                    |

Figura 4.23: Respostas recebidas por um determinado Professor

#### 4.3.3 Disciplina

Nessa área pode-se ter acesso a todas as respostas (avaliação) que uma determinada disciplina recebeu dos alunos que a cursaram, sendo possível visualizar tanto a frequência, a média e o desvio-padrão das respostas categorizadas, quanto as respostas dissertativas.

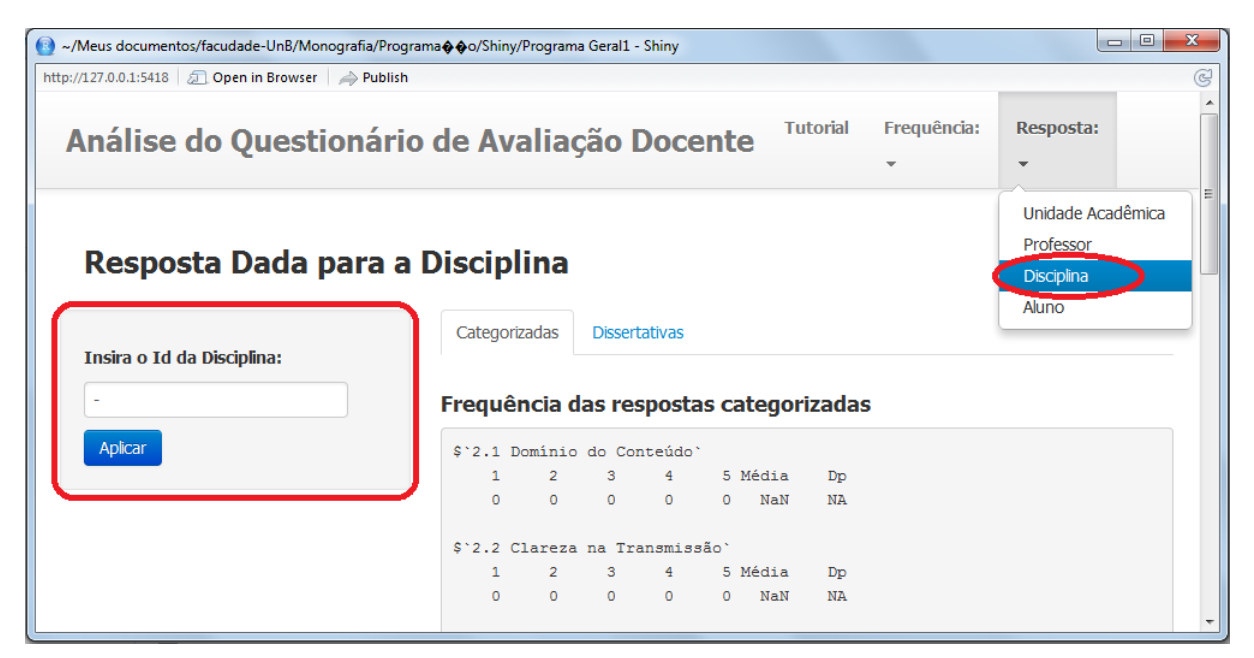

Figura 4.24: Página da análise das respostas recebidas pela disciplina

Essa parte do *script* ui.R apresenta a função  $tabPanel("Disciplina",$  que cria dentro da barra Resposta a opção de página chamada Disciplina e, ao clicar nela, irá direto para a página da Figura 4.24.

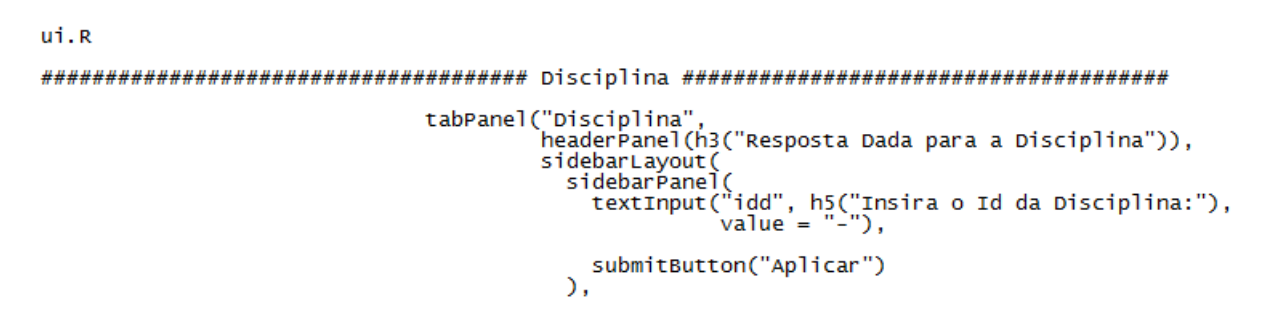

Para criar a barra lateral da Figura 4.24, usa-se o comando sidebarPanel. Dentro dessa barra, encontra-se um widget que permite inserir o id da disciplina que se deseja consultar, como mostra a Figura 4.25. Para isso, utiliza-se o comando textInput("idd", h5("Insira o Id da Disciplina:").

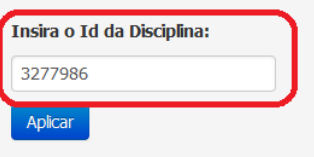

Figura 4.25: Widget para inserir o id da disciplina

Para gerar as abas do painel principal (Figura 4.26), usa-se tabsetPanel(type  $=$  "tabs" no script ui.R, mas também é necessário dizer no server.R qual procedimento o R deverá retornar dentro de cada uma das abas. Como mostra a programação a seguir.

```
ui.RnPanel(<br>tabsetPanel(type = "tabs",<br>tabPanel("Categorizadas",<br>h4("Frequência das respostas categorizadas"),<br>verbatimTextOutput("freqdis")),<br>tabPanel("Dissertativas"
                         mainPanel(
                                               tabPanel("Dissertativas",<br>h4("Respostas dissertativas dadas para a Disciplina"),<br>tableOutput("respdis"))
                         \overline{)}Server.R
output$freqdis <- renderPrint({
   lista3()
\mathcal{Y}output$respdis <- renderTable({<br>selectedData()[proc31(),c(8,10:13,4,6,9)]<br>})
```

| ~/Meus documentos/facudade-UnB/Monografia/Programa $\bullet$ $\bullet$ o/Shiny/Programa Geral1 - Shiny |                                                                                          |                 |                          |             | $\mathbf{x}$<br>$\Box$<br>$\Box$      |
|----------------------------------------------------------------------------------------------------|------------------------------------------------------------------------------------------|-----------------|--------------------------|-------------|---------------------------------------|
| http://127.0.0.1:5418   Cpen in Browser   $\Rightarrow$ Publish                                        |                                                                                          |                 |                          |             | ⋐                                     |
| Análise do Questionário de Avaliação Docente                                                           |                                                                                          | <b>Tutorial</b> | $\overline{\phantom{a}}$ | Frequência: | Resposta:<br>$\overline{\phantom{a}}$ |
| Resposta Dada para a Disciplina                                                                        |                                                                                          |                 |                          |             |                                       |
| Insira o Id da Disciplina:                                                                             | Categorizadas<br><b>Dissertativas</b>                                                    |                 |                          |             |                                       |
| 3277986                                                                                                | Frequência das respostas categorizadas                                                   |                 |                          |             |                                       |
| Aplicar                                                                                                | \$'2.1 Dominio do Conteúdo'                                                              |                 |                          |             |                                       |
|                                                                                                    | 4 5 NA's Média<br>$\overline{2}$<br>$3 - 1$<br>10.00 16.00 71.00 144.00 728.00 2.00 4.61 |                 |                          | Dp<br>0.78  |                                       |
|                                                                                                    | \$'2.2 Clareza na Transmissão'                                                           |                 |                          |             |                                       |
|                                                                                                    | 4 5 NA's Média<br>$\overline{2}$<br>$3 - 1$<br>54.00 62.00 157.00 233.00 463.00 2.00     |                 | 4.02                     | Dp<br>1.18  |                                       |

Figura 4.26: Abas do painel principal

Depois de inserir o id da disciplina, basta clicar no botão Aplicar. Assim, no painel principal, o programa retornará duas saídas, a primeira é uma lista com a frequência, a média e desvio-padrão das variáveis qualitativas ordinais (Figura 4.27), e a segunda é uma tabela com todas as respostas que a disciplina recebeu dos alunos que a cursaram (Figura 4.28).

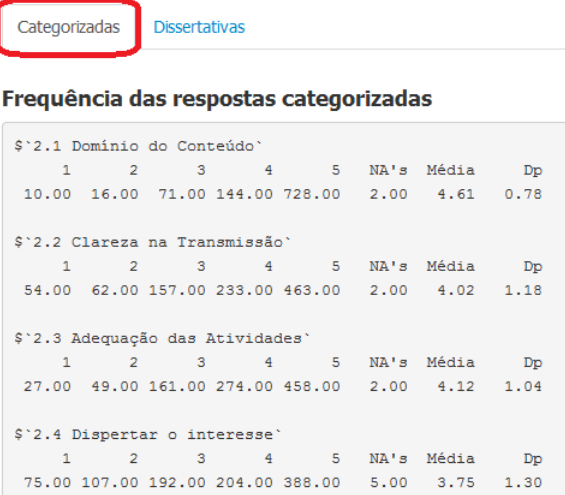

Figura 4.27: Frequência das variáveis categorizadas

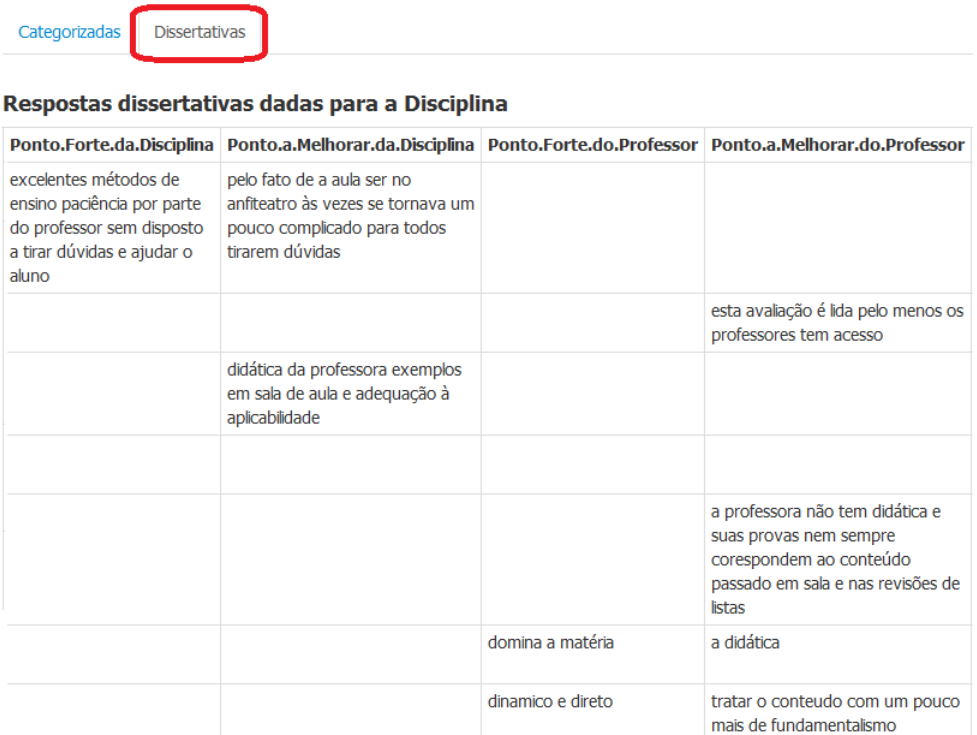

Figura 4.28: Respostas recebidas por uma determinada disciplina

#### 4.3.4 Aluno

Nessa área é possível ter acesso a todas as respostas (avaliação) feitas por um determinado aluno, sendo possível visualizar tanto a frequência, a média e o desvio-padrão das respostas categorizadas, quanto as respostas dissertativas.

| ~/Meus documentos/facudade-UnB/Monografia/Programa $\hat{\varphi} \hat{\varphi}$ o/Shiny/Programa Geral1 - Shiny<br>$\left( \mathbf{r} \right)$ |                                         |                                  |                                       |                                        |                                                            |                                                              | $\Box$ e<br>$\mathbf{x}$ |
|----------------------------------------------------------------------------------------------------|-----------------------------------------|----------------------------------|---------------------------------------|----------------------------------------|------------------------------------------------------------|--------------------------------------------------------------|--------------------------|
| http://127.0.0.1:6880   <b>D</b> Open in Browser   $\Rightarrow$ Publish                                                                        |                                         |                                  |                                       |                                        |                                                            |                                                              | G                        |
| Análise do Questionário de Avaliação Docente                                                                                                    |                                         |                                  |                                       |                                        | <b>Tutorial</b><br>Frequência:<br>$\overline{\phantom{a}}$ | Resposta:                                                    |                          |
| Resposta Dada pelo Aluno                                                                                                    |                                         |                                  |                                       |                                        |                                                            | Unidade Acadêmica<br>Professor<br><b>Disciplina</b><br>Aluno |                          |
| <b>Tosira a Matrícula do Aluno:</b>                                                                                                    | Categorizadas                           |                                  | <b>Dissertativas</b>                  | Frequência das respostas categorizadas |                                                            |                                                              |                          |
| Aplicar                                                                                                    | \$'1.1 Clareza no Programa'<br>$\Omega$ | $\overline{2}$<br>0 <sup>1</sup> | 0 <sup>1</sup><br>$\bullet$ $\bullet$ | 3 4 5 Média<br>$\circ$<br><b>NaN</b>   | Dp<br><b>NA</b>                                            |                                                              |                          |
|                                                                                                    | \$'1.2 Coerência na Disciplina'         | $\overline{2}$                   | 3 <sup>2</sup><br>4 <sup>1</sup>      | 5 Média                                | Do                                                         |                                                              |                          |
|                                                                                                    | $\Omega$                                | $0 \qquad 0 \qquad 0$            |                                       | <b>NaN</b><br>$\Omega$                 | <b>NA</b>                                                  |                                                              |                          |

Figura 4.29: Página da análise de respostas dadas pelo aluno

Essa parte do *script* ui.R apresenta a função tabPanel("Aluno", que cria dentro

da barra Resposta a opção de página chamada Aluno e, ao clicar nela, irá direto para a p´agina da Figura 4.29.

```
ui.R\begin{array}{lll}\n\text{tabPanel("Aluno",}\n\text{tabPanel("Aluno",}\n & \text{hederPanel}(h3("Response to Aluno")) & \text{hederPanel}(s) & \text{hederPanel}(s) & \text{heder } & \text{heder} & \text{heder} & \text{heder} & \text{heder} & \text{heder} & \text{heder} & \text{heder} & \text{heder} & \text{heder} & \text{heder} & \text{heder} & \text{heder} & \text{heder} & \text{heder} & \text{heder} &ampsubmitButton("Aplicar")
                                                                              \mathcal{L}
```
Para criar a barra lateral da Figura 4.29, usa-se o comando sidebarPanel. Dentro dessa barra, encontra-se um *widget* que permite inserir a matrícula do aluno que se deseja consultar, como mostra a Figura 4.30. Para isso, utiliza-se o comando  $textInput("ida", h5("Insira a Matrícula do Aluno:").$ 

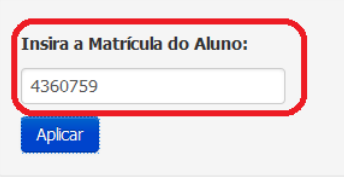

Figura 4.30: Widget para inserir a matrícula do aluno

Para gerar as abas do painel principal (Figura 4.31), usa-se tabsetPanel(type  $=$  "tabs" no script ui.R, mas também é necessário dizer no server.R qual procedimento o R deverá retornar dentro de cada uma das abas. Como mostra a programação a seguir.

```
ui.R
                              mainPanel(
                                        anel(<br>tabsetPanel(type = "tabs",<br>tabPanel("Categorizadas",<br>h4("Frequência das respostas categorizadas"),<br>verbatimTextOutput("freqa")),
                                                              tabPanel("Dissertativas",<br>h4("Respostas dissertativas dadas pelo aluno"),<br>tableOutput("respa"))
                                                \mathcal{E}Server.R
output$freqa <- renderPrint({
    lista4()
Ð
output$respa <- renderTable({<br>selectedData()[proc41(),c(5,10:13,4,7:9)]<br>})
```

| © ~/Meus documentos/facudade-UnB/Monografia/Programa��o/Shiny/Programa Geral1 - Shiny |                                                                                                    | $\mathbf{x}$<br>$\Box$ e |
|---------------------------------------------------------------------------------------|----------------------------------------------------------------------------------------------------|--------------------------|
| http://127.0.0.1:6880   0 Open in Browser   2 Publish                                 |                                                                                                    | G                        |
|                                                                                       | <b>Tutorial</b><br>Frequência:<br>Resposta:<br>Análise do Questionário de Avaliação Docente<br>$\overline{\phantom{a}}$<br>$\overline{\phantom{a}}$ |                          |
| Resposta Dada pelo Aluno<br><b>Insira a Matrícula do Aluno:</b>                       | Categorizadas<br><b>Dissertativas</b>                                                                                                    |                          |
|                                                                                       |                                                                                                    |                          |
| 4360759                                                                               | Frequência das respostas categorizadas                                                                                                    |                          |
| Aplicar                                                                               | \$'1.1 Clareza no Programa'                                                                                                    |                          |
|                                                                                       | $\overline{2}$<br>4 5 NA's Média<br>1<br>$\sim$ 3 $\sim$<br>Dp                                                                                      |                          |
|                                                                                       | $0\qquad 0\qquad 0$<br>$\Omega$<br>$\circ$<br>89<br><b>NaN</b><br><b>NA</b>                                                                         |                          |
|                                                                                       | \$'1.2 Coerência na Disciplina'                                                                                                    |                          |
|                                                                                       | $\overline{2}$<br>$\mathbf{3}$<br>$\overline{4}$<br>NA's Média<br>Dp<br>5                                                                           |                          |

Figura 4.31: Abas do painel principal

Depois de inserir a matrícula do aluno, basta clicar no botão Aplicar. Assim, no painel principal, o programa retornará duas saídas, a primeira é uma lista com a frequência, a média e desvio-padrão das variáveis qualitativas ordinais (Figura 4.32), e a segunda é uma tabela com todas as respostas dadas pelos alunos (Figura 4.33).

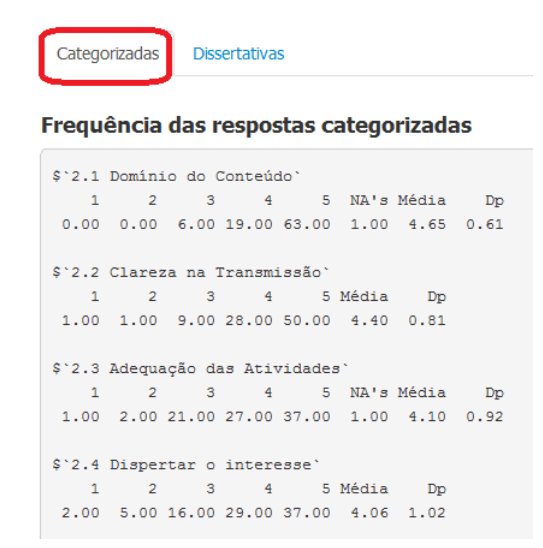

Figura 4.32: Frequência das variáveis categorizadas

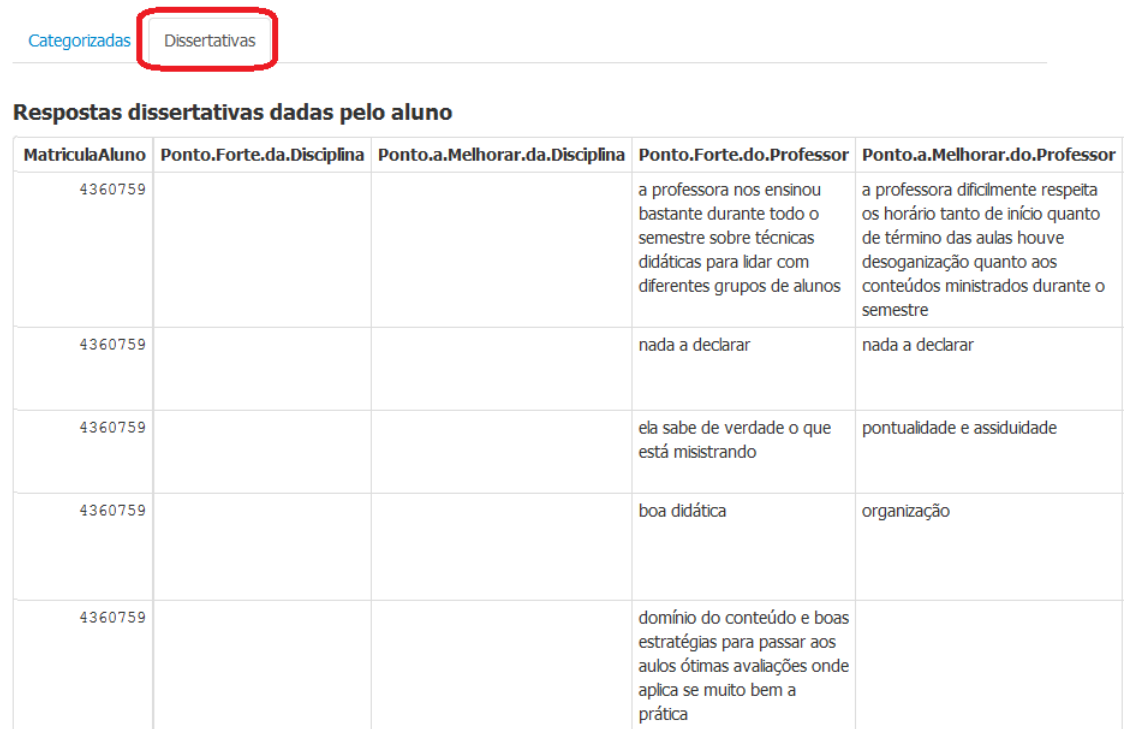

Figura 4.33: Respostas dadas por um determinado aluno

## 5 Considerações Finais

A avaliação docente, segundo o relatório de Autoavaliação Institucional 2013, tem subsidiado os departamentos e as faculdades no planejamento e na distribuição das disciplinas, além de ser utilizada como um instrumento de avaliação para fins de validação do Estágio Probatório, Progressão na Carreira Docente, e como forma de avaliação dos cursos pelos avaliadores externos do MEC.

Identificada a relevância que o questionário de avaliação docente possui para a Universidade de Brasília, no presente estudo optou-se por criar uma ferramenta que permitisse a análise desses dados, principalmente das variáveis dissertativas, que ainda não são analisadas pela instituição. Para o desenvolvimento desse aplicativo, utilizou-se o pacote *Shiny* do *software* estatístico R.

Um ponto importante que levou ao uso do pacote  $Shiny$  do R para a criação do programa, ´e a escassez de profissionais no mercado que dominem alguma linguagem de programa¸c˜ao. Pois, como foi poss´ıvel ver ao longo desse trabalho, o programa criado por meio do *Shiny* permite ao usuário realizar toda a análise sem esse conhecimento prévio de programação, o que se mostra como uma grande vantagem em relação a muitos outros softwares.

Mas as vantagens do uso desse aplicativo não se baseiam apenas nisso, pois existem diversas outras que são importantes, como o fato do programa ter uma interface agradável, ser visualmente moderna e por ter um aspecto *clean*, que permite facilmente o aprendizado e a localização dos itens desejados. Isso faz com que pessoas com pouca habilidade e intimidade com funções computacionais possam utilizar o programa de análise de forma fácil e imediata.

Sabe-se que qualquer gasto financeiro que possa ser evitado por uma instituição pública ou privada é extremamente importante, então, a utilização do programa criado permite o corte de gastos em uso de *softwares* de análise estatística, pois utiliza o *software*  $R$ -*Project* que é livre e gratuito para qualquer pessoa física ou jurídica.

Esse aplicativo criado é uma primeira versão, logo, vale ressaltar que ele pode ser sempre aprimorado de forma que venha a atender cada vez mais as necessidades da

Universidade de Brasília. E, além disso, o programa pode ser adaptado e vir a ser utilizado por qualquer outra instituição de ensino que tenha interesse em uma ferramenta poderosa, simples e gratuita que realize análise estatística de banco de dados textuais.

#### Referências Bibliográficas

- [1] AGGARWAL, C. ZHAI, C. Mining Text Data. Heidelberg: Springer, 2012.
- [2] ARANHA, C. PASSOS, E. A Tecnologia de Mineração de Textos. RESI- Revista Eletrônica de Sistemas de Informação,  $N^{\circ}2$ , 2006.
- [3] AZEVEDO, B. F. T., MineraFórum: um recurso de apoio para análise qualitativa em fórum de discussão. 2011.
- [4] BRASIL, Lei Nº 10.861, de 14 de abril em 2004. Institui o Sistema Nacional de Avaliação da Educação Superior SINAES e dá outras providências. Brasília, 2004. Disponível em: http://www.planalto.gov.br/ccivil  $0.03/\text{ato2004-2006}/2004/\text{lei}/110.861$ . htm. Acesso em: 18 setembro 2014.
- [5] CORRÊA, G. N.; MARCACINI, R. M; REZENDE, S. O. Mineração de textos na análise exploratória de artigos científicos. 2012
- [6] EBECKEN, N; LOPES, M; COSTA, M. Mineração de Textos, REZENDE, S. O., editor, Sistemas Inteligentes: Fundamentos e Aplicações. Manole, 2003, Pág 337 a 370.
- [7] FELDMAN, R; SANGER, J. The Text Mining Handbook: Advanced Approaches in Analyzing Unstructured Data. New York: Cambridge University Press, 2007.
- [8] FERNANDES, D. Avaliação do desempenho docente: desafios, problemas e oportunidades. Lisboa: Texto Editores, 2008.
- [9] FRIEDL, J. E. F. Mastering Regular expressions. O'Reilly Media, Inc, 2006.
- [10] HOTHO, A; NÜRNBERGER, A; PAAB, G. A Brief Survey of Text Mining. 2005.
- [11] INSTITUTO NACIONAL DE ESTUDOS E PESQUISAS EDUCACI-ONAIS ANÍSIO TEIXEIRA. Objetivos. Brasília 2011. Disponível em: http://portal.inep.gov.br/superior-sinaes-objetivos. Acesso em: 18 setembro 2014.
- [12] JARGAS, A. M. Expressões regulares : uma abordagem divertida. São Paulo : Novatec Editora, 2012.
- [13] KOTLER, P. Administração e Marketing. 5 ed. São Paulo: Atlas, 1998.
- [14] MORAIS, E. A. M. AMBRÓSIO, A. P. L. Mineração de Textos. 2007.
- [15] REZENDE, S. O.; PUGLIESI, J. B.; MELANDA, E. A.; PAULA, M. F. Mineração de dados. REZENDE, S. O., editor, Sistemas Inteligentes: Fundamentos e Aplicações. Manole, 2003, Pág. 307 a 335.
- [16] R-PROJECT. The R Project for Statistical Computing. Disponível: http://www.r-project.org/. Acesso em: 29 de maio de 2015.
- [17] RSTUDIO. Shiny by Rstudio. Disponível: http://shiny.rstudio.com/. Acesso em: 29 de maio de 2015.
- [18] RSTUDIO. Welcome to Rstudio. Disponível: http://www.rstudio.com/. Acesso em: 29 de maio de 2015.
- [19] SANCHEZ, G. Handling and Processing Strings in R. Berkeley, Trowchez Editions, 2013.
- [20] SCHLEICH, A. L.; POLYDORO, S. A. J.; SANTOS, A. A. Escala de satisfação com a experiência acadêmica de estudantes do ensino superior. Avaliação Psicológica, Itatiba, v. 5, n. 1, p. 11-20, 2006.
- [21] SOUZA, S. A.; REINERT J. N. Avaliação de um Curso de Ensino Superior Através da Satisfação/Insatisfação Discente. Avaliação (Campinas; Sorocaba), São Paulo, v. 15, n. 1, p. 159-176, 2010.
- [22] UNIVERSIDADE DE BRASÍLIA. Relatório de autoavaliação institucional 2011. Brasília, 2012. Disponível em: http://www.dpo.unb.br/documentos/relatorio autoavaliacao 2011.pdf. Acesso em:19 setembro 2014.
- [23] UNIVERSIDADE DE BRASÍLIA. Relatório de autoavaliação institucional 2013. Brasília, 2014. Disponível em: http://www.dpo.unb.br/documentos/relatorio autoavaliacao 2013.pdf. Acesso em:19 setembro 2014.
- [24] UNIVERSIDADE DE BRASÍLIA. Avaliação de professores será feita online. Brasília, 2011. Disponível em: http://www.unb.br/noticias/unbagencia/unbagencia.php?id=5580. Acesso em: 18 setembro 2014.
- [25] WATT, A. Beginning regular expressions. Wiley Publishing, Inc; 2005.

I Anexo - Questionário de percepção discente sobre a disciplina, o desempenho docente e as condições de oferta (Modelo da Universidade de Brasília)

### **ANEXO**

#### MODELO de Questionário de Percepção discente Sobre a Disciplina, o Desempenho Docente e as Condições de Oferta

#### Escala:

Insatisfatório  $2 \longrightarrow 3 \longrightarrow 4 \longrightarrow 5$ <br>Excelente  $5$ 

NA: Não Aplicável

#### 1. Disciplina

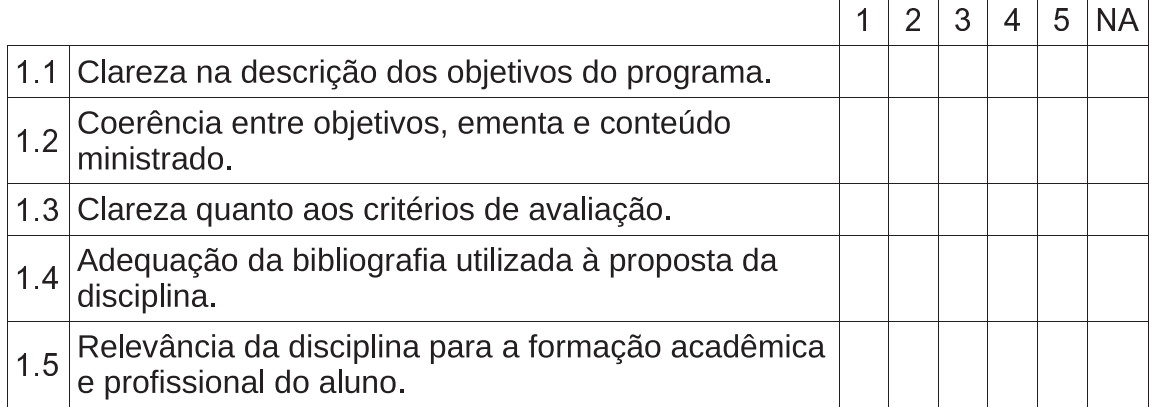

Relacione pontos fortes e pontos a melhorar neste quesito:

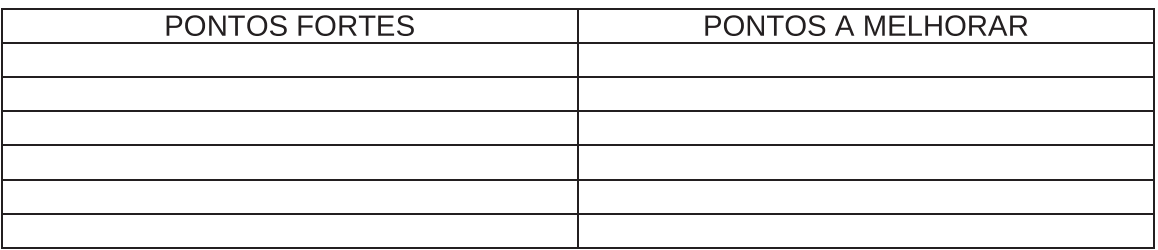

#### 2. Percepção sobre o Desempenho do Professor

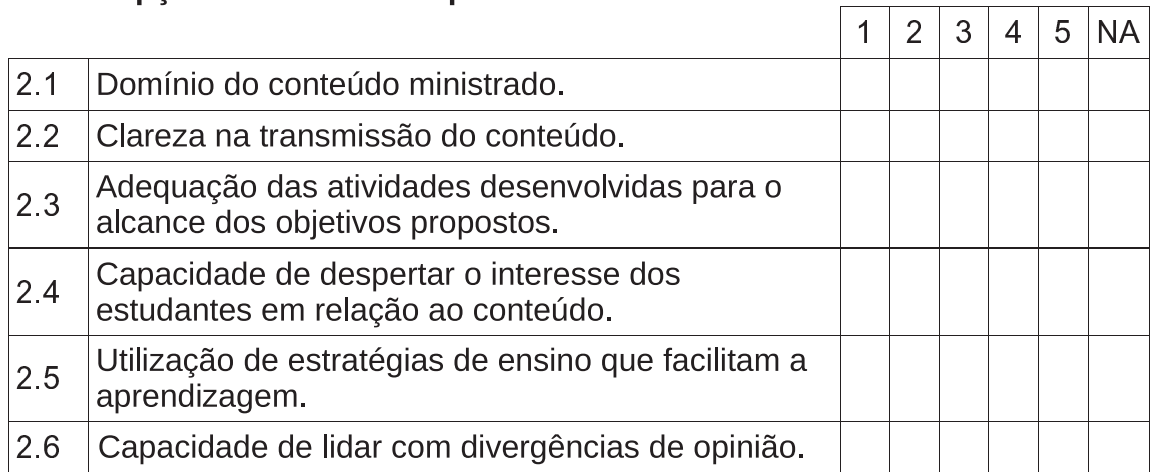

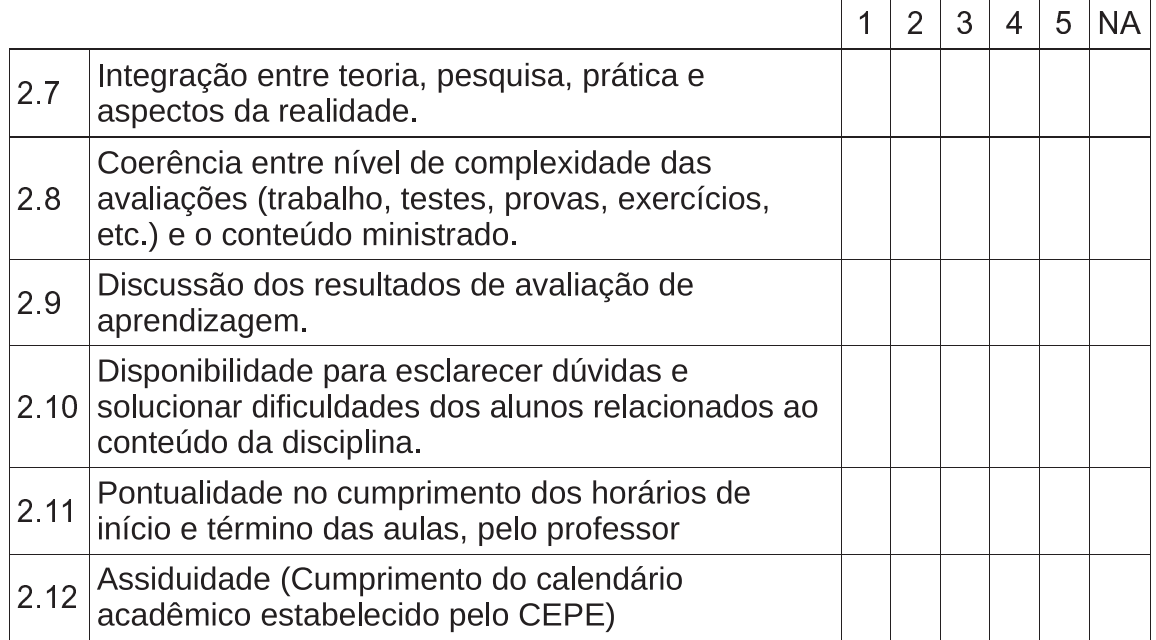

Relacione pontos fortes e pontos a melhorar neste quesito:

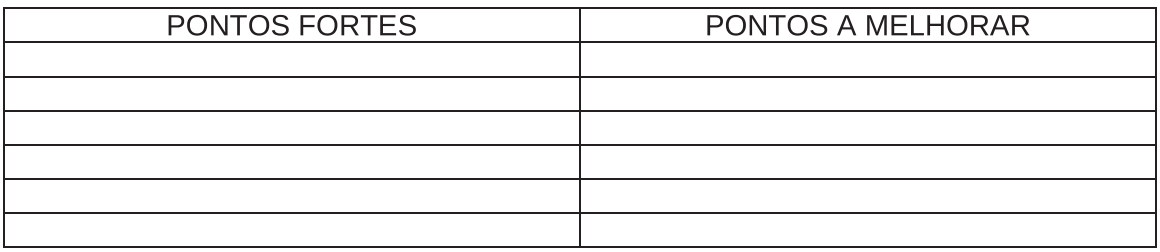

#### 3. Autoavaliação

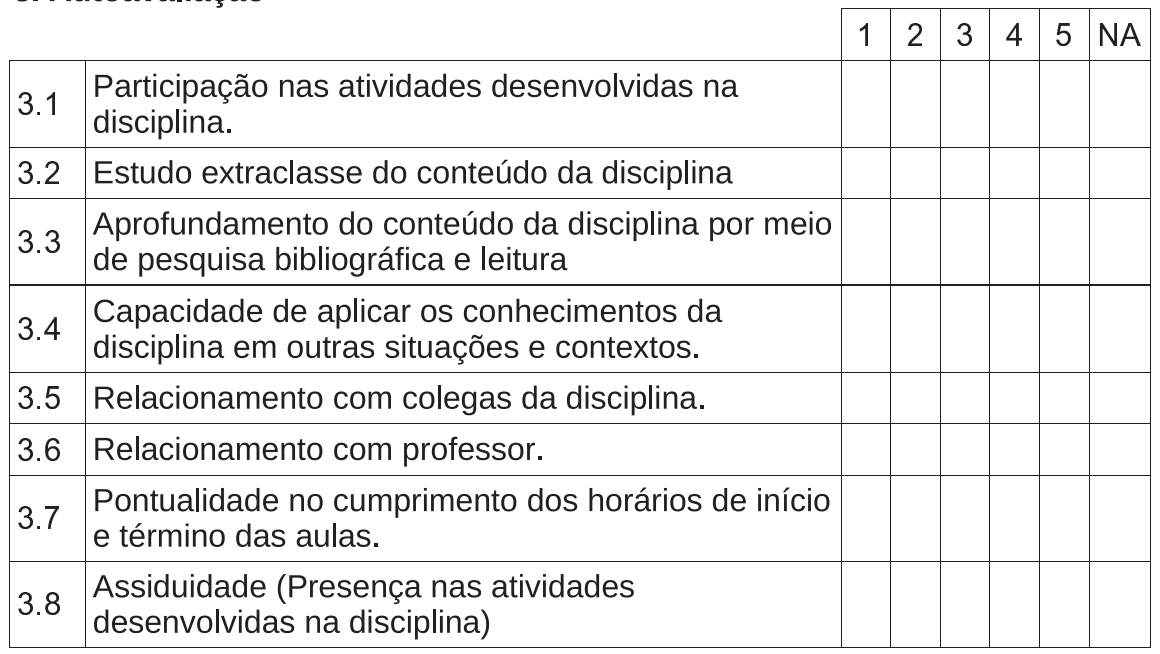

#### Relacione pontos fortes e pontos a melhorar neste quesito:

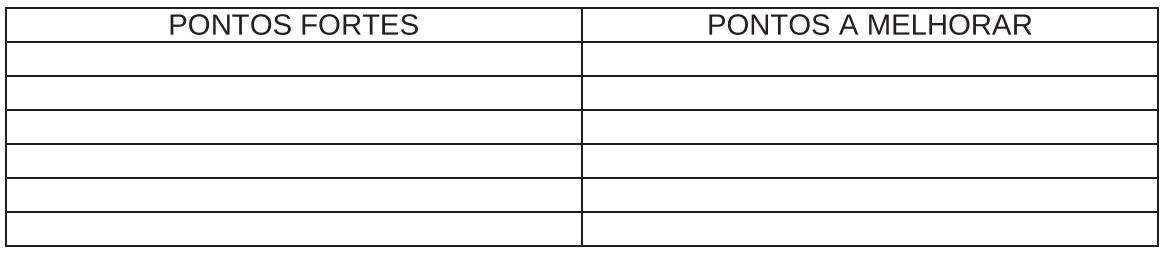

## 4. Apoio Institucional à Disciplina

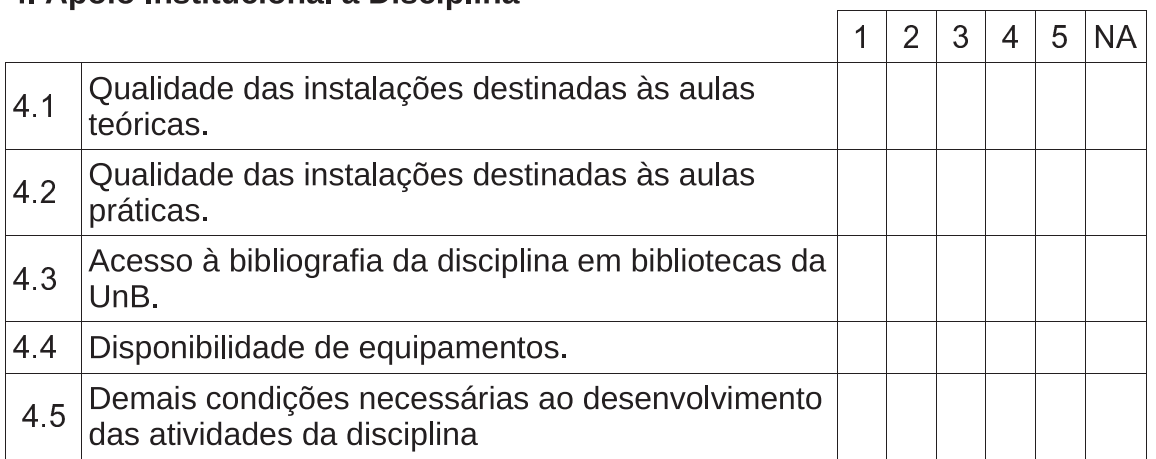

#### Relacione pontos fortes e pontos a melhorar neste quesito:

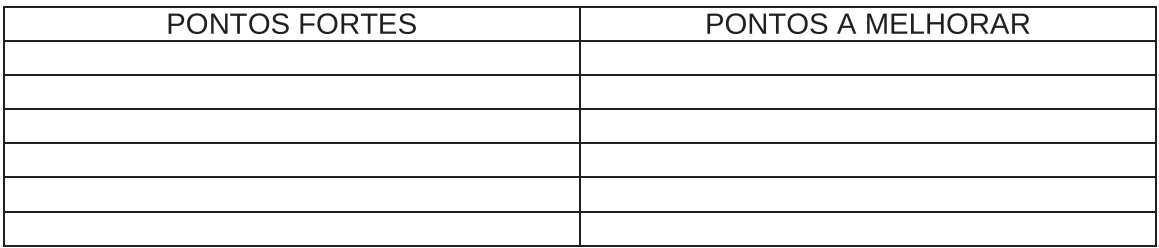

# II Anexo - Programação

```
Organização Banco de Dados
########### Pacote exigidos ###############
require(stringr)
############# Importando arquivos ###############
# Banco de dados
dados <- read.csv("C:/Users/ThiagoMoreti/Documents/Meus 
documentos/facudade-UnB/Monografia/Programação/Dados/avaliacaoDEG.csv"
                   ,sep=";")
#############################################
######### Organizando a Base Dados ##########
#############################################
# Retirando variáveis desnecessárias
names(dados)
dados <- dados [-c(25:40, 46)]# Renomeando as variáveis
names(dados)
nomes <- c("idDepartamento", "Sigla", "Departamento", "MatriculaAluno",
 "idProfessor", "IdDisciplina", "Disciplina", "Turma", 
 "1.1 Clareza no Programa", "1.2 Coerência na Disciplina", 
 "1.3 Clareza no critério de Avaliação", "1.4 Adequação da 
Bibliografia",
           a ,<br>"1.5 Relevância da Disciplina", "Ponto Forte da Disciplina", "Ponto a
Melhorar da Disciplina",
             "2.1 Domínio do Conteúdo", "2.2 Clareza na Transmissão", "2.3 
Adequação das Atividades",
            "2.4 Dispertar o interesse", "2.5 Estratégia de Ensino", "2.6 Lidar 
com Divergência",
            "2.7 Integração", "2.8 Coerência Prova e Conteúdo", "2.9 Discussão 
dos Resultados
            "2.10 Disponibilidade", "2.11 Pontualidade", "2.12 Assiduidade", 
"Ponto Forte do Professor",
 "Ponto a Melhorar do Professor")
names(dados) <- nomes
# Separando os dados em questões categorizados e dissertativas
names(dados)
base.cat <- dados[,c(1:13,16:27)]
base.dis <- dados[,c(1:8,14,15,28,29)]
######### Organizando a Base.cat #########
# Retirando qualque valor diferente 1 a 5 e NA
names(base.cat)
for (i in 9:25){
  base.cat[,i] <- ifelse(base.cat[,i]>5,NA,base.cat[,i])
}
# Substituindo Educação Física por Ed. Física
var_dep <- gsub("Faculdade de Educação Física", "Faculdade de Ed. Física", 
base.cat[,3])
base.cat[,3] <- var_dep
# Retirando observações com menos de 50% respondido
q_{12} <- is.na(base.cat[,9])
q12 <- is.na(base.cat[,10])
q13 <- is.na(base.cat[,11])
q14 <- is.na(base.cat[,12])
q15 <- is.na(base.cat[,13])
q21 <- is.na(base.cat[,14])
q22 <- is.na(base.cat[,15])
q23 \leftarrow i \sin(\theta)ase.cat\left[\cdot, 16\right]Página 1
```

```
Organização Banco de Dados
q24 <- is.na(base.cat[,17])
q25 \leftarrow i \sin(\text{base}.\text{cat}[0,18])q26 <- is.na(base.cat[,19])
q27 <- is.na(base.cat[,20])
q28 <- is.na(base.cat[,21])
q29 <- is.na(base.cat[,22])
q210 <- is.na(base.cat[,23])
q211 < -is.na(base.cat[, 24])q212 <- is.na(base.cat[,25])
filtro <- q11+q12+q13+q14+q15+q21+q22+q23+q24+q25+q26+q27+q28+q29+q210+q211+q212
base.cat <- base.cat[filtro<9,]
######### Organizando a Base.dis #########
# Criando função para organizar a base.dis
org \leftarrow function(q){
 # Retirando células que apresentaram Erro:509
 q <- gsub(pattern = "Erro:509", replacement = "", q)
   # Retirando pontuação
  q \le - gsub(pattern = "[[:punct:]]", replacement = " ", q)
   # Colocando tudo em letra minúscula
  q \leftarrow tolower(q)
 # Retirando células com apenas números
 q <- gsub(pattern = "[[:digit:]]", replacement = "", q)
   return(q)
}
# Aplicando a função nas quatro variáveis de interesse
names(base.dis)
var_mod \leftarrow apply(base.dis[,c(9:12)],2,org)
# Gerando o banco de dados com as variáveis modificadas
base.dis[,c(9:12)] <- var_mod
# Substituindo Educação Física por Ed. Física
var_dep <- gsub("Faculdade de Educação Física", "Faculdade de Ed. Física", 
base.dis[,3])
base.dis\begin{bmatrix} 0, 3 \end{bmatrix} <- var dep
# Retirando observações em branco
q16 <- base.dis[,9] ==
q17 <- base.dis[,10] == "" 
q213 <- base.dis[,11] == ""
q214 <- base.dis[,12] == ""
filtro <- q16+q17+q213+q214
base.dis <- base.dis[filtro!= 4,]
# Identificando observações NA
q16 <- is.na(base.dis[,9])
q17 <- is.na(base.dis[,10])
q213 \leftarrow i \sin(\text{base} \cdot \text{dis}[1,1])q214 < -i>s.na(base.dis[,12])filtro <- q16+q17+q213+q214
base.dis <- base.dis[filtro!=4, ]
##################################################
############# Salvar alguma planilha #############
##################################################
write.csv2(base.cat, "C:/Users/ThiagoMoreti/Documents/Meus 
documentos/facudade-UnB/Monografia/Programação/Dados/base.cat.csv")
```

```
Página 2
```
Organização Banco de Dados write.csv2(base.dis, "C:/Users/ThiagoMoreti/Documents/Meus documentos/facudade-UnB/Monografia/Programação/Dados/base.dis.csv") ########### Pacote exigidos ############### require(stringr) ############# Importando arquivos ############### # Banco de dados base.dis <- read.csv2("C:/Users/ThiagoMoreti/Documents/Meus documentos/facudade-UnB/Monografia/Programação/Dados/base.dis.csv") ################################################## ############ Normalização Morfológica ############ ################################################## norm <- function(q){ q <- gsub("alunos", "aluno", q) q <- gsub("aulas", "aulas", q) q <- gsub("avaliações", "avaliação", q) q <- gsub("avalio", "avaliar", q) q <- gsub("bibliografias", "bibliografia", q) q <- gsub("bo[a,m,n]s\*", "bom", q) q <- gsub("claramente", "clareza", q) q <- gsub("claros?", "clareza", q) q <- gsub("clara", "clareza", q) q <- gsub("coerência", "coerente", q) q <- gsub("coerentes", "coerente", q) q <- gsub("compreendam", "compreensão", q) q <- gsub("consegue", "conseguir", q) q <- gsub("conseguisse", "conseguir", q) q <- gsub("conseguiu", "conseguir", q) q <- gsub("conteúdos", "conteúdo", q) q <- gsub("conteudo", "conteúdo", q) q <- gsub("cursos", "curso", q) q <- gsub("did[a,á]tic[a,o]", "didática", q) q <- gsub("dinâmicas", "dinâmica", q) q <- gsub("disciplinas", "disciplina", q) q <- gsub("domina", "domínio", q) q <- gsub("entendeu", "entender", q) q <- gsub("explica[c,ç][o,õ]es", "explicação", q) q <- gsub("matérias", "matéria", q) q <- gsub("materia", "matéria", q) q <- gsub("melhores", "melhor", q) q <- gsub("ministrou", "ministrar", q) q <- gsub("paciencia", "paciência", q) q <- gsub("práticas", "prática", q) q <- gsub("professora", "professor", q) q <- gsub("professores", "professor", q) q <- gsub("prof ", "professor ", q) q <- gsub("profissionais", "profissional", q) q <- gsub("provas", "prova", q) q <- gsub("relevância", "relevante", q) q <- gsub("trabalhos", "trabalho", q) return(q) } #Aplicando a função nas quatro variáveis de interesse names(base.dis) var\_norm  $\leftarrow$  apply(base.dis[, $c(10:13)$ ],2,norm) #Gerando o banco de dados com as variáveis modificadas base.dis[,c(10:13)] <- var\_norm base.dis <- base.dis[,-c(1)] ################################################## ############# Salvar alguma planilha ############# ################################################## Página 1

Normalização Banco de Dados

#### Normalização Banco de Dados

write.csv2(base.dis, "C:/Users/ThiagoMoreti/Documents/Meus documentos/facudade-UnB/Monografia/Programação/Dados/base.norm.csv")
```
Análise de Frequência
########### Pacote exigidos ###############
require(stringr)
require(wordcloud)
############# Importando arquivos ###############
# Banco de dados
base.dis <- read.csv2("C:/Users/ThiagoMoreti/Documents/Meus 
documentos/facudade-UnB/Monografia/Programação/Dados/base.dis.csv")
base.cat <- read.csv2("C:/Users/ThiagoMoreti/Documents/Meus 
documentos/facudade-UnB/Monografia/Programação/Dados/base.cat.csv")
# Banco de dados normalizado
base.norm <- read.csv2("C:/Users/ThiagoMoreti/Documents/Meus 
documentos/facudade-UnB/Monografia/Programação/Dados/base.norm.csv")
# Stoplist
stoplist <- scan(file="C:/Users/ThiagoMoreti/Documents/Meus 
documentos/facudade-UnB/Monografia/Programação/Dados/Stoplist.txt", 
                 what=character(0), sep="\n"###############################################
##### Análise de frequência das respostas #####
########### Disciplina e Professor ############
###############################################
# Criando a função func para encontrar as frequências e as respostas 
func <- function(var_id,var_resp){
   id <- base.dis[,var_id]
 variavel <- base.dis[,var_resp]
 coment <-grepl("[a-z]", variavel) 
   soma <- sum(coment)
  freq <- sort(summary(as.factor(id[coment]),maxsum=3664),decreasing= TRUE)
  resp <- as.factor(base.dis[coment,var_resp])
   return(list(resp, freq ,soma))
}
# Criando a função cloud para retornar a wordcloud
cloud <- function(var_id,var_resp){
 id <- base.dis[,var_id]
 variavel <- base.dis[,var_resp]
 coment <-grepl("[a-z]", variavel) 
 freq <- sort(summary(as.factor(id[coment]),maxsum=3664))
 cor <- brewer.pal(8,"Dark2")
 if(var_resp == 12 | var_resp == 13){
   w = 4 } else{
    w = 1 }
  if(var_id == 7)k = 4<br>} else{
    } else{
    k = 2 }
 wordcloud(names(freq),freq, scale=c(k,.2), min.freq= w
             max.words=Inf, random.order=FALSE, rot.per=.15,
             random.color=T, colors=cor)
} 
# Criando a função resp para retornar as respostas por matrícula da disciplina
# ou do professor
resp \leftarrow function(id){
   proc <- sapply(base.dis[,6],is.element,id)
   ret <- base.dis[proc,-c(1:5)] 
   return(ret)
}
```
Análise de Frequência # Colocar o número da coluna da variável names(base.dis) func(6,10) cloud(7,13) resp() ######################################### ###### Criando lista de palavras ######## ######################################### # Selecionando a variável q <- base.norm\$Ponto.Forte.da.Disciplina # Separando as observações em palavras palavras  $\leftarrow$  str\_split(q, pattern = "") # Criando um vetor(lista) com todas as palavras vetor <- unlist(palavras) # Eliminando da lista as palavras repetidas sem\_rep <- unique(vetor) # Ordenando as palavras ordenado <- order(sem\_rep) sem\_rep\_ord <- sem\_rep[ordenado] # Retirando células em branco  $braneo < -$  sem\_rep\_ord  $==$ sem\_rep\_ord <- sem\_rep\_ord[!branco] #Criando tabela com as palavras sem repetição sem rep  $ord1 < -a$ s.data.frame(sem rep ord) # Total de palavras total <- length(sem\_rep\_ord) total ########################################## ########## Retirando stopword ############ ########################################## # Comparando Banco de dados com a stoplist prog <- sapply(sem\_rep\_ord, is.element, set=stoplist) # Retirando as stopwords free\_stopword <- sem\_rep\_ord[!prog] # Criando um data.frame das palavras sem stopwords sem\_rep\_ord2 <- as.data.frame(free\_stopword) # Total de palavras no banco sem stopwords total1 <- length(free\_stopword) total1 # Proporção da redução com a organização do banco de dados prop  $\leftarrow$  1 - (total1/total) prop ############################################# ##### Análise de frequência de palavras ##### ############################################# # Vetor de contagem qntd <- rep(0, total1)

```
Análise de Frequência
# número de ocorrências
for (i in 1:total1) {
  qntd[i] = sum(vetor == free_stopword[i])}
qntd
# Colocando o valor do índice em ordem decrescente
ord_30 <- order(qntd, decreasing = TRUE)[1:30]
# Selecionando as 30 maiores frequências
freq_30 \leftarrow sort(ant, decreasing = TRUE)[1:30]
# Selecionando 30 palavras com maiores frequências
words_30 <- free_stopword[ord_30]
words_30
# tabela
tabela <- matrix(c(words_30,freq_30),ncol=2,nrow=30,byrow=F)
colnames(tabela) <- c("Palavras", "Frequência")
rownames(tabela) \leftarrow c(1:30)
tabela <- as.data.frame(tabela)
# barplot
barplot(freq_30, border = NA, names.arg = words_30,
 las = 2, ylim = c(0,20),cex.names=0.6, cex.axis=0.8,
 main="Frequência da variável ponto forte da disciplina",
         cex.main=0.9)
# wordcloud
cor <- brewer.pal(8,"Dark2")
wordcloud(free_stopword, qntd, scale=c(3,.2), min.freq=5,
 max.words=Inf, random.order=FALSE, rot.per=.15,
           random.color=T, colors=cor)
###########################################
##### Análise de freq das categorias #####
###########################################
# Criando os léveis para as variáveis
for (i in 10:26){
  base.cat[,i] <- as.factor(base.cat[,i])
  levels(base.cat[,i]) \leftarrow c(1,2,3,4,5)}
# Criando uma função que retorna uma lista das freq, médias e dp
freqc \leftarrow function(id){
   proc <- sapply(base.cat[,6],is.element,id)
  i \leftarrow 1\lim_{x \to 1} \frac{1}{2} for (i in 10:26){
 lista[[j]] <- 
round(c((\overline{\text{sumary}}(base.cat[proc,i])),mean(as.numeric(base.cat[proc,i]),na.rm =
T),
                            sd(as.numeric(base.cat[proc,i]),na.rm = T)),2)
    if (length(lista[[j]]) \langle 8){
       names(lista[[j]])[6:7] <- c("Média","Desvio-padrão")
     } else{
       names(lista[[j]])[7:8] <- c("Média","Desvio-padrão")
     }
    j \le -j+1 }
   return(lista) 
}
freqc()
```

```
Shiny Ui
########### Pacote exigidos ###############
require(shiny)
##########################################
shinyUI(navbarPage(h3("Análise do Questionário de Avaliação Docente"),
########################################## Tutorial
######################################################## 
                    tabPanel(h5("Tutorial"),
                             includeMarkdown("Tutorial.md"),
                   \mathsf{br}()\, ),
########################################## Respostas 
######################################################## 
                   navbarMenu(h5("Frequência:"),
                               tabPanel("Respostas",
                                         sidebarLayout(
                                         sidebarPanel(
                                            helpText("Escolha a variável e a 
categoria desejada,",
                                                      "depois basta escolher a 
frequência mínima e",
                                                      "o número máximo de palavras
que devem aparecer",
                                                      "na núvem de palavras. 
Depois de selecionar",
                                                      "as opções desejadas aperte 
em Aplicar."),
                                            selectInput("id", h5("Selecione a 
variável a ser explicada:"), 
                                                         choices = c("Disciplina" 
= "IdDisciplina",
                                                                     "Professor" =
"idProfessor",
                                                                    "Aluno" =
"MatriculaAluno")),
                                            selectInput("categoria", 
h5("Selecione a categoria:"), 
                                                         choices = c("Ponto forte 
da disciplina" = "Ponto.Forte.da.Disciplina", 
                                                                     "Ponto a 
melhorar da disciplina" = "Ponto.a.Melhorar.da.Disciplina",
                                                                     "Ponto forte 
do professor" = "Ponto.Forte.do.Professor",
                                                                     "Ponto a 
melhorar do professor" = "Ponto.a.Melhorar.do.Professor")),
                                             sliderInput("f",
                                                         h5("Frequência Mínima:"),
                                                        min = 1, max = 10, value
= 2. step = 1).
                                            sliderInput("max",
                                                         h5("Número máximo de 
palavras:"),
                                                        min = 0, max = 50,
value = 25, step= 5),
                                            submitButton("Aplicar")
\, ), \,
```

```
Página 1
```

```
Shiny Ui
                                   mainPanel(
 h4("Núvem de palavras"),
 plotOutput("wordcloud1"),
                                     h4("Frequência de respostas"),
                                     verbatimTextOutput("freq")
) and the contract of \mathcal{O}(\mathbb{R}^d)) and the contract of \mathcal{O}(\mathbb{R}^d)\, ), \,########################################## Palavras
######################################################## 
                          tabPanel("Palavras",
 sidebarLayout(
 sidebarPanel(
                                     helpText("Para realizar a análise de 
frequência das palavras",
                                             "segundo as categorias, 
basta selecionar a categoria",
                                             "que deseja e o número 
máximo que a wordcloud, o gráfico",
                                             "de barras e a tabela devem 
apresentar. Após isso clique em aplicar."),
                                     selectInput("categoria1", 
h5("Selecione a categoria:"), 
                                               choices = c("Ponto forte 
da disciplina" = "Ponto.Forte.da.Disciplina", 
                                                          "Ponto a 
melhorar da disciplina" = "Ponto.a.Melhorar.da.Disciplina",
                                                          "Ponto forte 
do professor" = "Ponto.Forte.do.Professor",
                                                          "Ponto a 
melhorar do professor" = "Ponto.a.Melhorar.do.Professor")),
 sliderInput("max1",
 h5("Número máximo de 
palavras:"),
                                              min = 0, max = 50,value = 25. step= 5).
                                     submitButton("Aplicar")
\, ), \, mainPanel(
                                    tabsetPanel(type = "tabs" tabPanel("Wordcloud",
plotOutput("wordcloud2")),
                                               tabPanel("Gráfico de 
Barras", 
plotOutput("hist")),
                                               tabPanel("Tabela", 
tableOutput("tabela"))),
                                     h4("Total de palavras na categoria"),
                                     textOutput("total1")
```
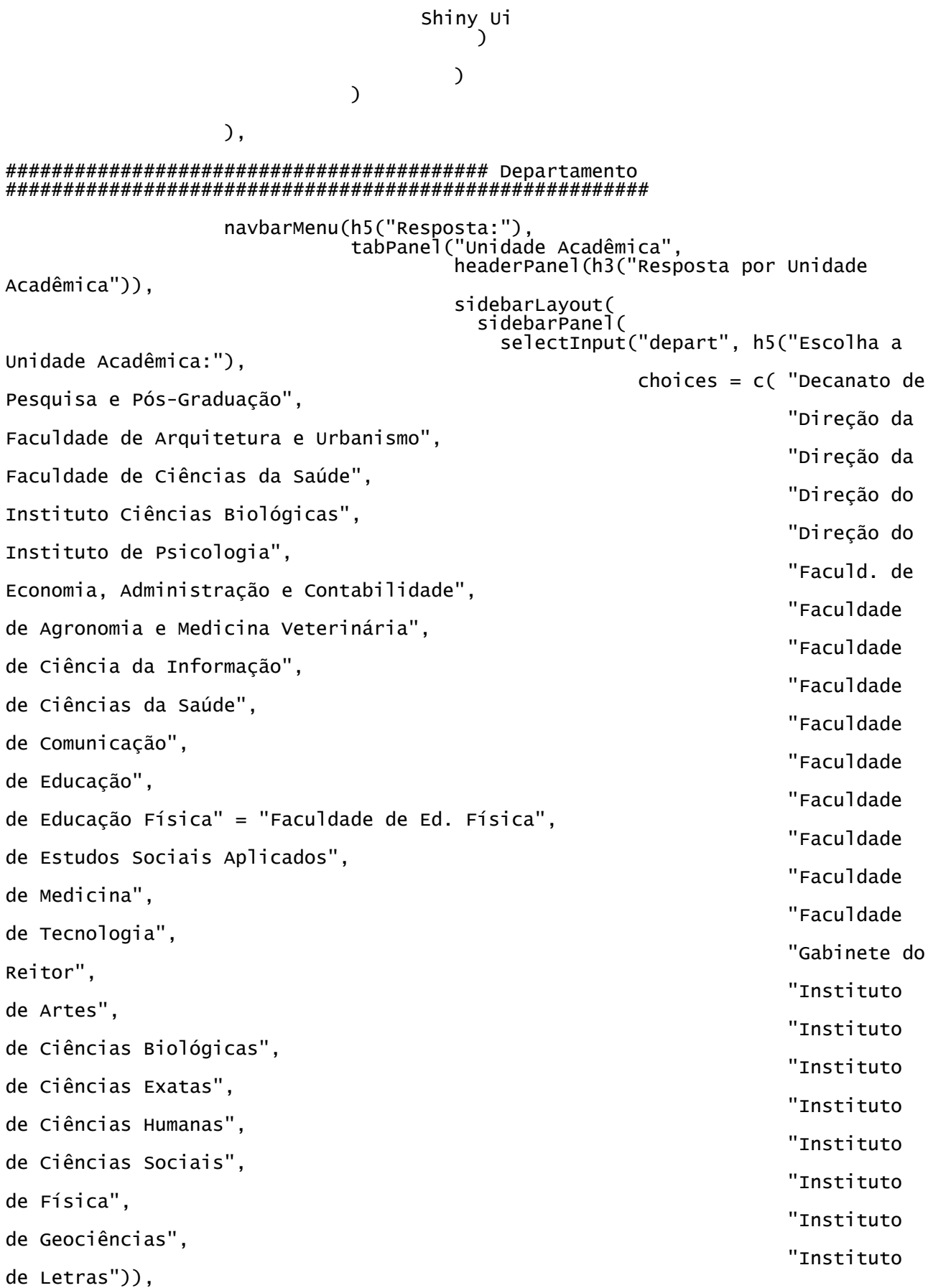

submitButton("Aplicar")

```
Shiny Ui
\, ), \, mainPanel(
 tabsetPanel(type = "tabs", 
 tabPanel("Categorizadas",
                                                    h4("Frequência 
das respostas categorizadas"),
verbatimTextOutput("freqd")),
                                             tabPanel("Dissertativas",
                                                    h4("Respostas 
dissertativas por unidade acadêmica"),
tableOutput("respd"))
) and the contract of \mathcal{O}(\mathbb{R}^d)) and the contract of \mathcal{O}(\mathbb{R}^d))),
########################################## Professor 
######################################################## 
                         tabPanel("Professor",
                                headerPanel(h3("Resposta Recebida pelo 
Professor")),
                               sidebarLayout<sup>(</sup>
 sidebarPanel(
 textInput("idp", h5("Insira o Id do 
Professor:"),
                                          value = "-").
                                submitButton("Aplicar")<br>).
\, ), \, mainPanel(
 tabsetPanel(type = "tabs", 
 tabPanel("Categorizadas",
                                                    h4("Frequência 
das respostas categorizadas"),
verbatimTextOutput("freqp")),
                                             tabPanel("Dissertativas",
                                                    h4("Respostas 
dissertativas recebidas pelo Professor"),
tableOutput("respp"))
) and the contract of \mathcal{O}(\mathbb{R}^d)) and the contract of \mathcal{O}(\mathbb{R}^d))),
########################################## Disciplina 
######################################################## 
                         tabPanel("Disciplina",
                                headerPanel(h3("Resposta Dada para a 
Disciplina")),
                                sidebarLayout(
                                sidebarPanel(
                                   textInput("idd", h5("Insira o Id da 
Disciplia:"),
                                          value = "-").
```
Página 4

Shiny Ui submitButton("Aplicar")<br>),  $\,$  ),  $\,$  mainPanel(  $tabset Panel(type = "tabs",$  tabPanel("Categorizadas", h4("Frequência das respostas categorizadas"), verbatimTextOutput("freqdis")), tabPanel("Dissertativas", h4("Respostas dissertativas dadas para a Disciplina"), tableOutput("respdis")) ) and the contract of  $\mathcal{O}(\mathbb{R}^d)$ ) and the contract of  $\mathcal{O}(\mathbb{R}^d)$  $))$ , ########################################## Aluno ######################################################## tabPanel("Aluno", headerPanel(h3("Resposta Dada pelo Aluno")), sidebarLayout( sidebarPanel( textInput("ida", h5("Insira a Matrícula do Aluno:"), value =  $"$ -"), submitButton("Aplicar")<br>),  $\,$  ),  $\,$  mainPanel( tabsetPanel(type = "tabs", tabPanel("Categorizadas", h4("Frequência das respostas categorizadas"), verbatimTextOutput("freqa")), tabPanel("Dissertativas", h4("Respostas dissertativas dadas pelo aluno"), tableOutput("respa")) ) and the contract of  $\mathcal{O}(\mathbb{R}^d)$  $))$  $)$  $)$ ))

Shiny Server ########### Pacote exigidos ############### require(shiny) require(stringr) require(wordcloud) require(markdown)

############# Importando arquivos ###############

```
# Banco de dados
base.dis <- read.csv2("C:/Users/ThiagoMoreti/Documents/Meus 
documentos/facudade-UnB/Monografia/Programação/Dados/base.dis.csv")
base.cat <- read.csv2("C:/Users/ThiagoMoreti/Documents/Meus 
documentos/facudade-UnB/Monografia/Programação/Dados/base.cat.csv")
```

```
# Banco de dados normalizado
base.norm <- read.csv2("C:/Users/ThiagoMoreti/Documents/Meus 
documentos/facudade-UnB/Monografia/Programação/Dados/base.norm.csv")
# Stoplist
```

```
stoplist <- scan(file="C:/Users/ThiagoMoreti/Documents/Meus 
documentos/facudade-UnB/Monografia/Programação/Dados/Stoplist.txt", 
what=character(0), sep="\n")
```
## #########################

```
# Criando lével para base.cat
 for (i in 10:26){
   base.cat[,i] <- as.factor(base.cat[,i])
   levels(base.cat[,i]) <- c(1,2,3,4,5) }
```

```
#########################
#########################
shinyServer(function(input, output, session) {
```

```
 selectedData <- reactive({
   base.dis
 })
 selectedData1 <- reactive({
   base.cat
 })
 selectedNorm <- reactive({
   base.norm
 })
 selectedStop <- reactive({
```

```
 stoplist
 })
```
## ########### Respostas ##############

```
 id <- reactive({
    selectedData()[,input$id]
  })
 var <- reactive({
 selectedData()[,input$categoria]
  })
 coment <- reactive({
 grepl("[a-z]", var())
  })
```

```
Shiny Server
  freq <- reactive({
    sort(summary(as.factor(id()[coment()]),maxsum=3664),decreasing=T)
  })
  output$wordcloud1 <- renderPlot({
 if (max(freq()) < input$f) {
 wordcloud("None", 1, scale=c(4,1), max.words= input$max, 
 colors=brewer.pal(8,"Dark2"))}
 else {wordcloud(names(freq()), freq(), scale=c(4,.3), min.freq = input$f,
 max.words=input$max, random.order=FALSE, rot.per=.15,
 random.color=T, colors=brewer.pal(8,"Dark2"))}
  }) 
  output$freq <- renderPrint({
    freq()
  })
########### Palavra ############## 
 palavras <- reactive({
 q <- selectedNorm()[,input$categoria1]
 palavras <- str_split(q, pattern = " ")
 palavras <- str_split(q, pattern = "
  vetor <- reactive({
    unlist(palavras())
  })
  sem_rep_ord1 <- reactive({
   sem rep \leftarrow unique(vetor())
    ordenado <- order(sem_rep)
 sem_rep_ord <- sem_rep[ordenado]
 branco <- sem_rep_ord == ""
    sem_rep_ord1 <- sem_rep_ord[!branco]
  }) 
  sem_rep_ord2 <- reactive({
 prog <- sapply(sem_rep_ord1(), is.element, set=selectedStop())
 free_stopword <- sem_rep_ord1()[!prog]
  })
  total <- reactive({
    length(sem_rep_ord1())
  })
  total1 <- reactive({
    length(sem_rep_ord2())
 })
 qntd <- reactive({
 qntd <- rep(0, total1())
 for (i in 1:total1()) {
     qntd[i] = sum(vetor() == sem_rep_ord2()[i]) }
    qntd
  })
  ord_n <- reactive({
    order(qntd(), decreasing = TRUE)[1:input$max1]
  })
  freq_n <- reactive({
   sort(qntd(), decreasing = TRUE)[1:input$max1]
  })
```

```
Página 2
```

```
Shiny Server
   freqr_n <- reactive({
     relat <- freq_n()/total1()
     round(relat,2)
   })
 words_n \lt- reactive({
    sem_rep_ord2()[ord_n()]
 })
  output$tabela <- renderTable({
    tabela <- 
matrix(c(words_n(),freq_n(),freqr_n()),ncol=3,nrow=input$max1,byrow=F)
 colnames(tabela) <- c("Palavras", "Frequência", "Freq Relativa")
 rownames(tabela) <- c(1:input$max1)
     tabela <- as.data.frame(tabela)
  })
  output$hist <- renderPlot({
 barplot(freq_n(), border = NA, names.arg = words_n(),
 las = 2, ylab = "Frequência",
           ylim = c(0, max(freq_n())), cex.name = 0.9, cex<mark>axis=0.8</mark>) })
  output$wordcloud2 <- renderPlot({
 wordcloud(words_n(), freq_n(), scale=c(4,.8), min.freq= min(freq()),
 max.words=input$max1, random.order= FALSE, rot.per=.15,
 random.color=T, colors=brewer.pal(8,"Dark2"))
  })
  output$total1 <- renderPrint({
    total1()
   })
########### Departamento ############## 
  proc11 <- reactive({
    grepl(input$depart,selectedData()[,4])
   })
 proc12 \le- reactive(\{ grepl(input$depart,selectedData1()[,4])
 })
   lista1 <- reactive({
 j<-1
 lista <-list("1.1 Clareza no Programa"=NULL,"1.2 Coerência na 
Disciplina"=NULL,"1.3.Clareza.no.critério.de.Avaliação"=NULL,
 "1.4 Adequação da Bibliografia"=NULL,"1.5 Relevância da 
Disciplina"=NULL,"2.1 Domínio do Conteúdo"=NULL,
 "2.2 Clareza na Transmissão"=NULL,"2.3 Adequação das 
Atividades"=NULL,"2.4 Dispertar o interesse"=NULL,
 "2.5 Estratégia de Ensino"=NULL,"2.6 Lidar com 
Divergência"=NULL,"2.7 Integração"=NULL,
 "2.8 Coerência Prova e Conteúdo"=NULL,"2.9 Discussão dos 
Resultados"=NULL,"2.10 Disponibilidade"=NULL,
 "2.11 Pontualidade"=NULL,"2.12 Assiduidade"=NULL)
     for (i in 10:26){
 lista[[j]] <- 
round(c((summary(selectedData1()[proc12(),i])),mean(as.numeric(selectedData1()[p
roc12(), i]), na. rm = T),
                           sd(as.numeric(selfectedData1() [proc12(), i]), na.rm =T)),2)
 if (length(lista[[j]]) < 8){
 names(lista[[j]])[6:7] <- c("Média","Dp")
          } else{
          names(lista[[j]])[7:8] <- c("Média","Dp")
 }
```

```
Página 3
```

```
Shiny Server
      j \leftarrow j+1 }
     lista
   })
   output$freqd <- renderPrint({
     lista1()
   })
   output$respd <- renderTable({
    selectedData()[proc11(),c(\tilde{4}, 10:13, 6:9)]
   })
########### Professor ############## 
   proc21 <- reactive({
     sapply(selectedData()[,6],is.element,input$idp)
   })
   proc22 <- reactive({
    sapply(selectedData1()[,6],is.element,input$idp)
   })
   lista2 <- reactive({
 j<-1
 lista <-list("1.1 Clareza no Programa"=NULL,"1.2 Coerência na 
Disciplina"=NULL,"1.3.Clareza.no.critério.de.Avaliação"=NULL,
 "1.4 Adequação da Bibliografia"=NULL,"1.5 Relevância da 
Disciplina"=NULL)
 for (i in 10:14){
 lista[[j]] <- 
round(c((summary(selectedData1()[proc22(),i])),mean(as.numeric(selectedData1()[p
rac{22()}{1},i]), na. rm = T),
                            sd(as.numeric(selectedData1()[proc22(),i]),na.rm = 
T)),2)
 if (length(lista[[j]]) < 8){
 names(lista[[j]])[6:7] <- c("Média","Dp")
         } else{
           names(lista[[j]])[7:8] <- c("Média","Dp")
     }
    i \leq i+1 }
     lista
   })
   output$freqp <- renderPrint({
     lista2()
   })
   output$respp <- renderTable({
    selectedData()[proc21(),c(6, 10:13, 7:9]
   })
########### Disciplina ############## 
   proc31 <- reactive({
     sapply(selectedData()[,7],is.element,input$idd)
   })
  proc32 \leq- reactive({
     sapply(selectedData1()[,7],is.element,input$idd)
   })
   lista3 <- reactive({
    i \leftarrow 1Página 4
```

```
Shiny Server
     lista <-list("2.1 Domínio do Conteúdo"=NULL,"2.2 Clareza na 
Transmissão"=NULL,"2.3 Adequação das Atividades"=NULL,
 "2.4 Dispertar o interesse"=NULL,"2.5 Estratégia de 
Ensino"=NULL,"2.6 Lidar com Divergência"=NULL,
 "2.7 Integração"=NULL,"2.8 Coerência Prova e Conteúdo"=NULL,"2.9
Discussão dos Resultados"=NULL,
                  "2.10 Disponibilidade"=NULL,"2.11 Pontualidade"=NULL,"2.12 
Assiduidade"=NULL)
 for (i in 15:26){
 lista[[j]] <- 
round(c((summary(selectedData1()[proc32(),i])),mean(as.numeric(selectedData1()[p
roc32(), i]), na. rm = T),
                            sd(as.numeric(selectedData1()[proc32(),i]),na.rm = 
T)),2)
        if (length(lista[[j]]) < 8){
           names(lista[[j]])[6:7] <- c("Média","Dp")
         } else{
         names(lista[[j]])[7:8] <- c("Média","Dp")
 }
    j \le -j+1 }
     lista
   })
   output$freqdis <- renderPrint({
     lista3()
   })
   output$respdis <- renderTable({
     selectedData()[proc31(),c(8,10:13,4,6,9)]
 })
########### Aluno ############## 
   proc41 <- reactive({
     sapply(selectedData()[,5],is.element,input$ida)
   })
  proc42 \leq reactive({
     sapply(selectedData1()[,5],is.element,input$ida)
 })
   lista4 <- reactive({
 j<-1
 lista <-list("1.1 Clareza no Programa"=NULL,"1.2 Coerência na 
Disciplina"=NULL,"1.3.Clareza.no.critério.de.Avaliação"=NULL,
 "1.4 Adequação da Bibliografia"=NULL,"1.5 Relevância da 
Disciplina"=NULL,"2.1 Domínio do Conteúdo"=NULL,
 "2.2 Clareza na Transmissão"=NULL,"2.3 Adequação das 
Atividades"=NULL,"2.4 Dispertar o interesse"=NULL,
 "2.5 Estratégia de Ensino"=NULL,"2.6 Lidar com 
Divergência"=NULL,"2.7 Integração"=NULL,
 "2.8 Coerência Prova e Conteúdo"=NULL,"2.9 Discussão dos 
Resultados"=NULL,"2.10 Disponibilidade"=NULL,
Example of the contended with the contenuo =NOLL, 2.5 Biseds<br>Resultados"=NULL,"2.10 Disponibilidade"=NULL,"<br>2.12 Assiduidade"=NULL)"2.11 Pontualidade"=NULL,"2.12 Assiduidade"=NULL)
 for (i in 10:26){
 lista[[j]] <- 
round(c((summary(selectedData1()[proc42(),i])),mean(as.numeric(selectedData1()[p
roc42(), i]), na. rm = T),
                           sd(as.numeric(selfectedData1() [proc42(),i]),na.rm =T)),2)
        if (length(lista[[j]]) < 8){ names(lista[[j]])[6:7] <- c("Média","Dp")
         } else{
         names(lista[[j]])[7:8] <- c("Média","Dp")
 }
                                     Página 5
```

```
j \leftarrow j+1 }
 lista
  })
 output$freqa <- renderPrint({
 lista4()
 })
 output$respa <- renderTable({
 selectedData()[proc41(),c(5,10:13,4,7:9)]
 })
```
})